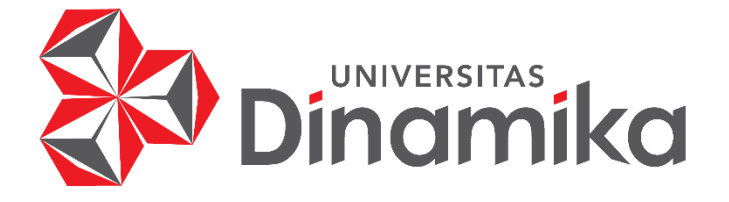

# **RANCANG BANGUN APLIKASI** *CARRY AND PRODUCTION PROGRESS TRACKING* **BERBASIS** *WEBSITE* **MENGGUNAKAN METODE EDD (STUDI KASUS: UMKM SABLON** *DIRECT TO FILM* **ELITE MADIUN)**

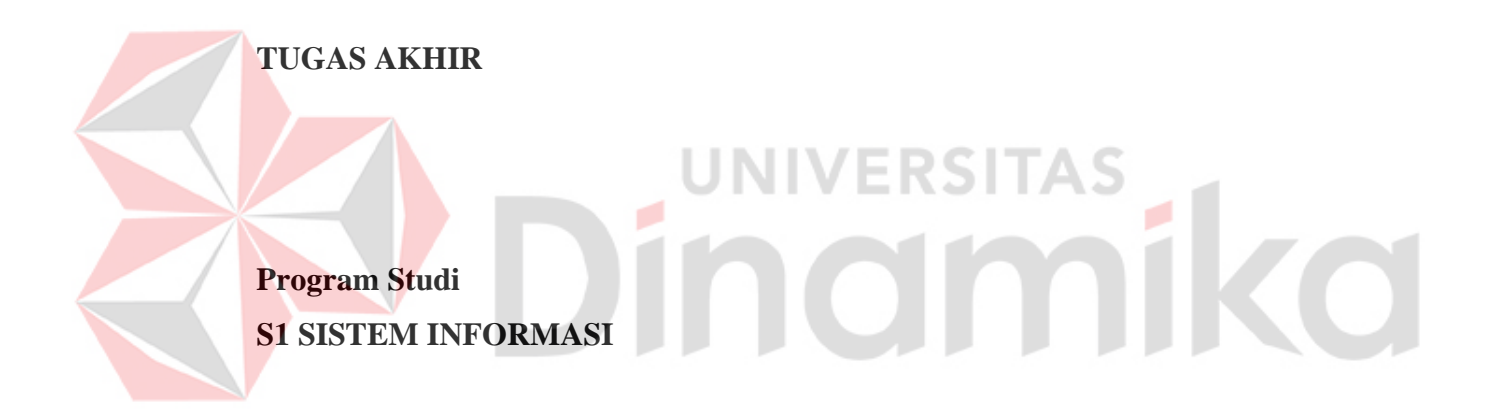

**Oleh: Dimaz Ivan Perdana 18410100117**

**FAKULTAS TEKNOLOGI DAN INFORMATIKA UNIVERSITAS DINAMIKA 2023**

# **RANCANG BANGUN APLIKASI** *CARRY AND PRODUCTION PROGRESS TRACKING* **BERBASIS** *WEBSITE* **MENGGUNAKAN METODE EDD (STUDI KASUS: UMKM SABLON** *DIRECT TO FILM* **ELITE MADIUN)**

**TUGAS AKHIR**

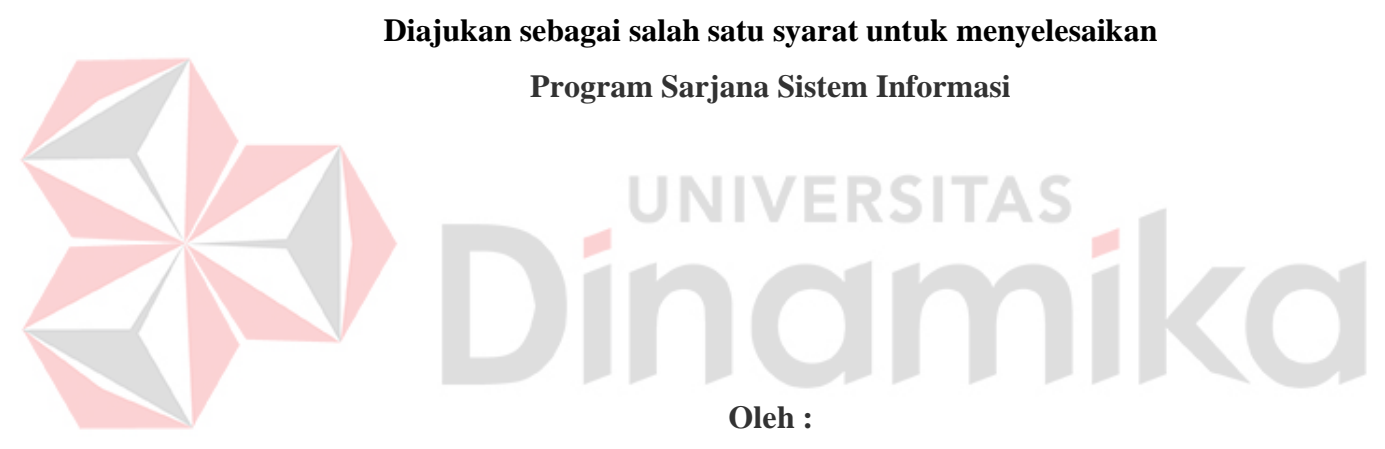

**Nama : Dimaz Ivan Perdana NIM : 18410100117 Program Studi : S1 (Strata Satu) Sistem Informasi**

**FAKULTAS TEKNOLOGI DAN INFORMATIKA UNIVERSITAS DINAMIKA**

**2023**

**Tugas Akhir**

# **RANCANG BANGUN APLIKASI** *CARRY AND PRODUCTION PROGRESS TRACKING* **BERBASIS** *WEBSITE* **MENGGUNAKAN METODE EDD (STUDI KASUS: UMKM SABLON** *DIRECT TO FILM*  **ELITE MADIUN)**

# Dipersiapkan dan disusun oleh **Dimaz Ivan Perdana NIM: 18410100117**

Telah diperiksa, dibahas, dan disetujui oleh Dewan Pembahas Pada: Surabaya, 24 Januari 2023

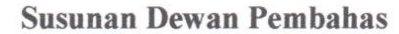

**Pembimbing:**

L

Π.

Ir. Henry Bambang Setyawan, M.M.

NIDK. 8973650022

Sri Hariani Eko Wulandari, S.Kom., M.MT.

NIDN. 0726017801

#### **Pembahas:**

Dr. Anjik Sukmaaji, S.Kom., M.Eng. NIDN. 0731057301

Tugas Akhir ini telah diterima sebagai salah satu persyaratan

Untuk memperoleh gelar Sarjana<br>Digitally signed by

Universitas Dinamika Date: 2023.01.25 14:08:46 +07'00'

Digitally signed by Henry **Bambang S** 

**Tri Sagirani, S.Kom., M.MT.**

**NIDN: 0731017601**

Dekan Fakultas Teknologi dan Informatika

# UNIVERSITAS DINAMIKA

*"Usaha seseorang bukan dilihat dari apa yang dia capai, melainkan dilihat dari apa yang sudah dia lalui selama itu"*

- Dimaz Ivan Perdana -

# **Indmilled** ×.

*Ku persembahkan kepada Keluargaku yang telah mendukungku, Bapak dan Ibu Guru dan Dosen yang telah membimbingku Dan semua kerabat serta teman-teman mendoakan agar tugas akhir ini selesai tepat pada waktunya.*<br> **AS**<br> **AS** 

#### SURAT PERNYATAAN

# NAMA : DIMAGRAPHI IVAN PERDANA PERDANA PERDANA PERDANA PERDANA PERDANA PERDANA PERDANA PERDANA PERDANA PERDANA TERSET UJUAN TUDER

Sebagai mahasiswa Universitas Dinamika, saya :

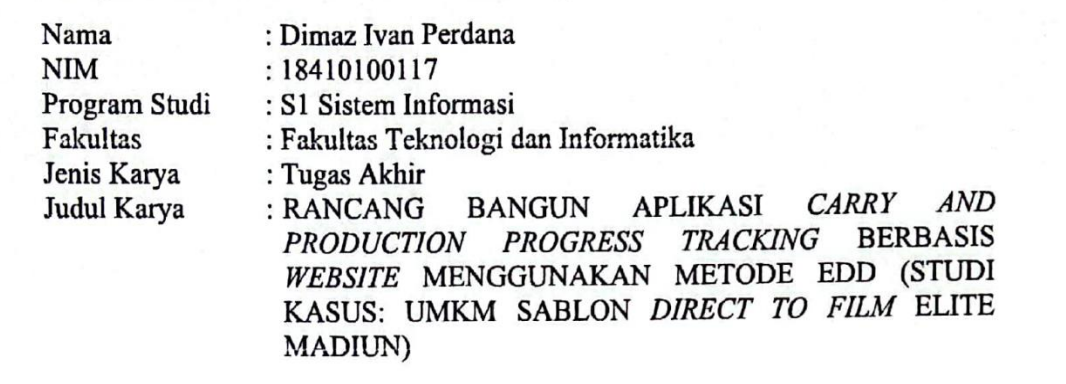

Menyatakan dengan sesungguhnya bahwa: (*Non-Exclusive Royalti Free Right)* atas seluruh isi/ sebagian karya ilmiah saya

- tersebut di atas untuk di atas untuk di atas untuk di atas untuk di atas untuk di atas untuk dikelola dalam bentuk di atas untuk di atas untuk di atas untuk di atas untuk di atas untuk di atas untuk di atas untuk di atas memberikan kepada Universitas Dinamika Hak Bebas Royalti Non-Eksklusif (Non-Exclusive Royalti Free Right) atas seluruh isi/ sebagian karya ilmiah saya tersebut di atas untuk disimpan, dialihmediakan dan dikelola dalam bentuk pangkalan data (database) untuk selanjutnya didistribusikan atau dipublikasikan demi kepentingan akademis dengan tetap mencantumkan nama saya sebagai penulis atau pencipta dan sebagai pemilik Hak Cipta
- 2. Karya tersebut di atas adalah karya asli saya, bukan plagiat baik sebagian maupun keseluruhan. Kutipan, karya atau pendapat orang lain yang ada dalam karya ilmiah ini adalah semata hanya rujukan yang dicantumkan dalam Daftar karya ilmiah ini, maka saya bersedia untuk menerima pencabutan untuk menerima pencabutan terhadap di sebagai u
- elar kesarjanaan dikemudian hari ditemukan dan terbukti terdap gelar kesarjanaan yang telah diberikan kepada saya.

Demikian surat pernyataan ini saya buat dengan sebenarnya.

Surabaya, 07 September 2022

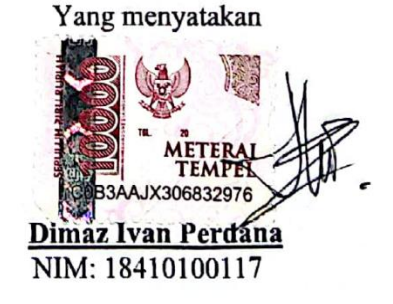

# **ABSTRAK**

<span id="page-6-0"></span>UMKM Elite merupakan UMKM (Usaha Mikro Kecil dan Menengah) yang bergerak di bidang penjualan (*carry*) kaos sablon dengan mengambil tema isu nasional yang sedang terjadi sebagai desain produk yang dijual, UMKM ini berdiri pada Bulan Agustus 2021 lalu, yang awalnya pengenalan hanya melalui mulut ke mulut dan sampai sekarang hanya memiliki satu media promosi saja. Dalam menjalankan proses bisnisnya UMKM ini memiliki beberapa kendala, ketika terjadi lonjakan permintaan pemesanan produk mereka, Bagian Produksi memiliki beberapa masalah terkait lonjakan pesanan tersebut yang membuat terjadi keterlambatan proses pengerjaan produk. Selanjutnya dalam proses penyampaian informasi pengerjaan pesanan kepada pelanggan yang masih menggunakan media *whatsapp* membuat *owner* kesulitan dalam memberikan informasi status pengerjaan tersebut. Selain itu UMKM juga mengalami kesulitan dalam hal *tracking* pemesanan yang harus menghubungi atau menanyakan status progress setiap pemesanan kepada Bagian Produksi untuk menanyakan informasi progress tersebut. Belum adanya penomoran antrian transaksi yang membuat *owner* kesulitan dalam proses urutan transaksi yang ada, sehingga memungkinkan terjadinya kesalahan pengiriman pemesanan ataupun urutan pengiriman pemesanan. Terlambatnya dalam proses pembuatan laporan memungkinkan terjadinya kesalahan serta keterlambatan dalam proses perolehan informasi. Dari permasalahan tersebut akan dirancang Aplikasi Penjualan dan *Production Progress Tracking Berbasis Website* pada UMKM sablon DTF sejenisnya. Aplikasi ini nantinya berisi tentang pengolahan data master, pengolahan data transaksi pemesanan penjualan (termasuk *tracking progress production*, menerapkan metode EDD, penjualan *custom*), pengolahan data informasi UMKM, pengolahan data promo, dan pembuatan laporan berdasarkan data yang dipilih, dan untuk fitur yang akan diterapkan pada halaman pelanggan sebagai berikut, daftar produk, transaksi pemesanan produk, transaksi pemesanan *custom*, informasi transaksi pemesanan produk (termasuk *tracking* estimasi pengerjaan produksi produk), informasi produk yang tersedia, informasi pelanggan (*profile*), informasi *website* atau kontak UMKM yang dapat dihubungi, umpan balik/*feedback* mengenai kualitas produk yang telah dikirimkan, dan informasi promo atau potongan harga. Dari hasil uji yang telah dilakukan aplikasi ini dapat digunakan sebagai media transaksi pemesanan penjualan *(carry)* secara *online,* pengecekan estimasi biaya ongkir, aplikasi dapat menampilkan urutan proses, selisih waktu proses, dan status transaksi yang masuk dengan menerapkan metode EDD dalam pengurutan tersebut. Aplikasi juga dapat menampilkan progress produksi transaksi, dan dapat memproses pengelolaan data dan pengambilan informasi serta melakukan eksport laporan (pdf) berdasarkan data transaksi dan keuangan yang masuk.

**Kata kunci** : Aplikasi Penjualan, Aplikasi *Tracking Progress Production*, *Website*

#### **KATA PENGANTAR**

Puji syukur atas kehadirat Tuhan Yang Maha Esa yang telah memberikan rahmat dan nikmat-Nya. Serta memberikan karunia dan hidayah, sehingga penulis dapat menyelesaikan Tugas Akhir dengan judul "Rancang Bangun Aplikasi *Carry And Production Progress Tracking* Berbasis *Website* Menggunakan Metode Edd (Studi Kasus: Umkm Sablon *Direct To Film* Elite Madiun)".

Penyelesaian Tugas Akhir ini tidak terlepas dari bantuan berbagai pihak yang telah memberikan banyak masukan, nasihat, saran, kritik, dan dukungan moral kepada penulis. Oleh karena itu penulis menyampaikan rasa terima kasih kepada:

- 1. Bapak dan Ibu orang tua dari penulis yang sudah mendukung, memberikan dorongan, dan motivasi agar Tugas Akhir ini cepat terselesaikan pada waktu yang tepat.
- 2. Bapak Dr. Anjik Sukmaaji, S.Kom., M.Eng. selaku Ketua Program Studi S1 Sistem Informasi Universitas Dinamika dan selaku Dosen Pembahas yang telah bersedia menjadi dosen pembahas penulis dalam mengerjakan Tugas Akhir ini.
- 3. Bapak Ir. Henry Bambang Setyawan, M.M. selaku Dosen Pembimbing kesatu dan juga sebagai Dosen Wali yang selalu memberikan arahan, masukkan, dan semangat kepada penulis dalam menyelesaikan Tugas Akhir.
- 4. Ibu Sri Hariani Eko Wulandari, S.Kom., M.MT. selaku Dosen Pembimbing kedua penulis yang selalu memberikan arahan, masukkan, dan semangat kepada penulis dalam menyelesaikan Tugas Akhir.
- 5. Seluruh kerabat, teman, dan teman dekat baik yang telah memberikan dukungan secara material maupun nonmaterial.
- 6. Dan berbagai pihak yang telah memberikan dukungan namun tidak tertulis pada lampiran ini.

Semoga Tuhan Yang Maha Esa memberikan balasan kepada semua pihak yang telah membantu dan memberikan bimbingan serta nasihat dalam proses menyelesaikan Tugas Akhir ini.

Penulis menyadari bahwa Tugas Akhir yang dikerjakan masih memiliki kekurangan dan semoga Tugas Akhir ini dapat diterima dan bermanfaat bagi penulis dan semua pihak. Dan penulis memohon maaf apabila terdapat kesalahan dalam penulisan kata ataupun kalimat. Terima kasih.

Surabaya, 24 Januari 2023

Penulis

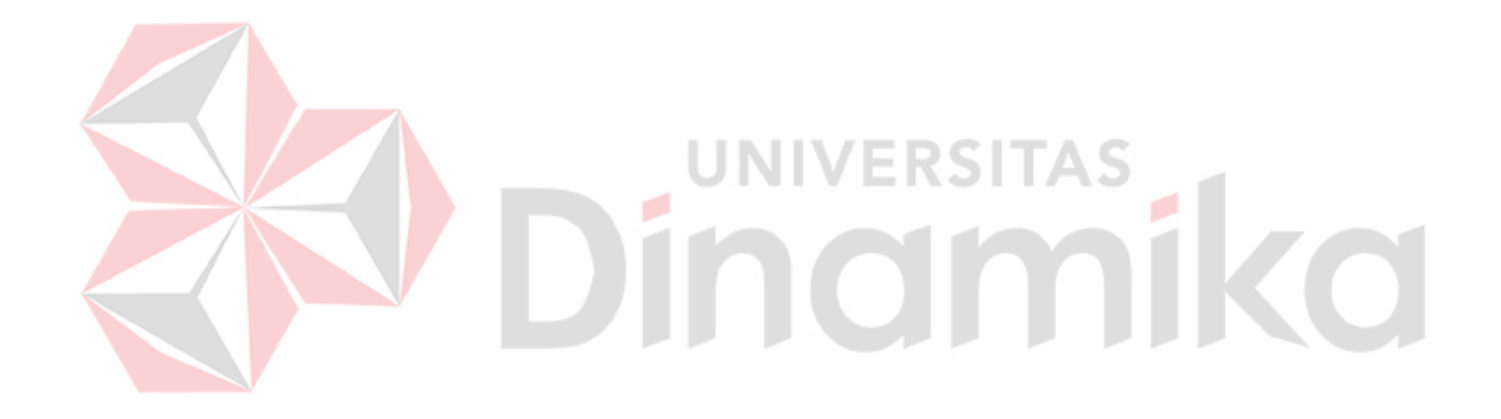

# **DAFTAR ISI**

<span id="page-9-0"></span>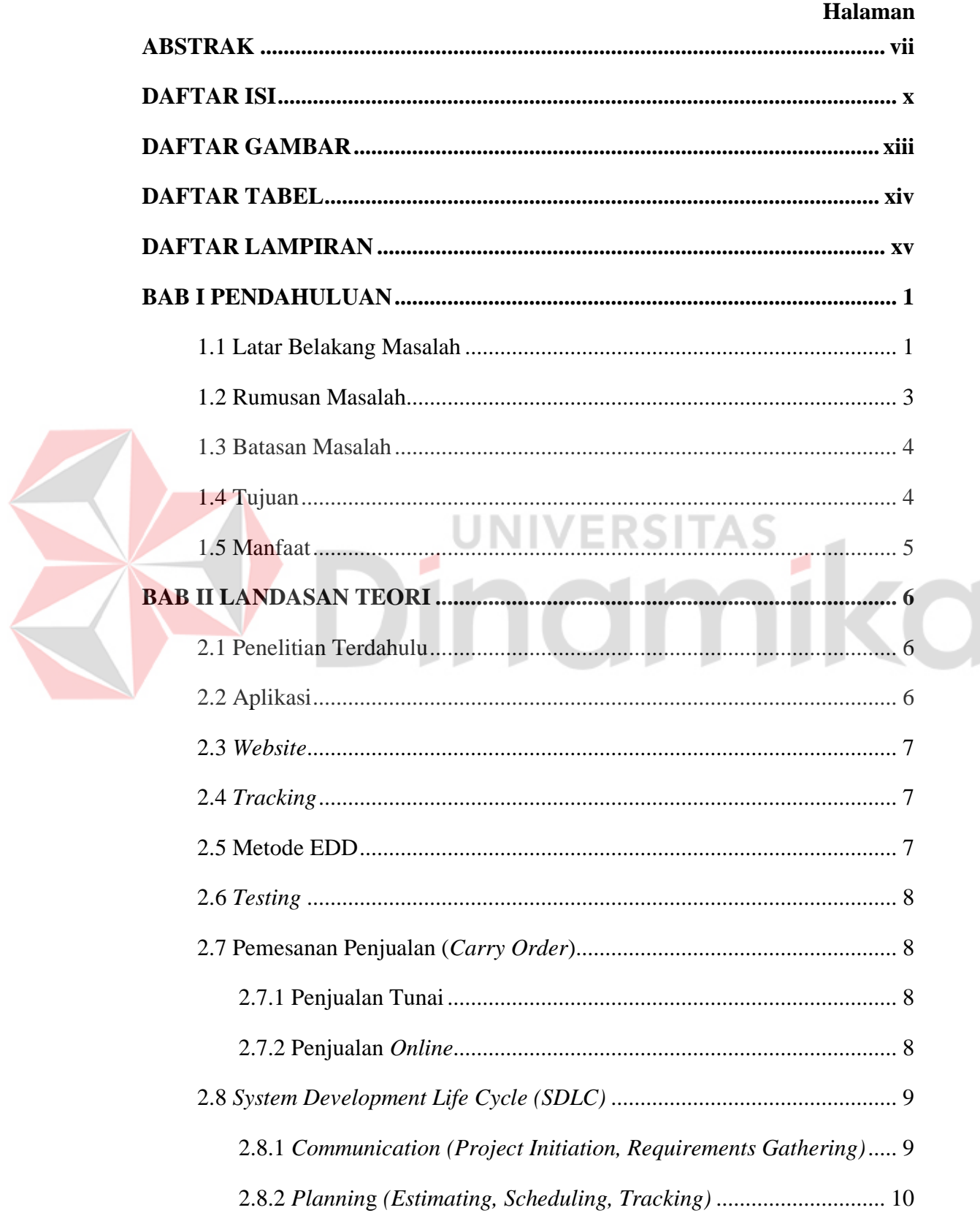

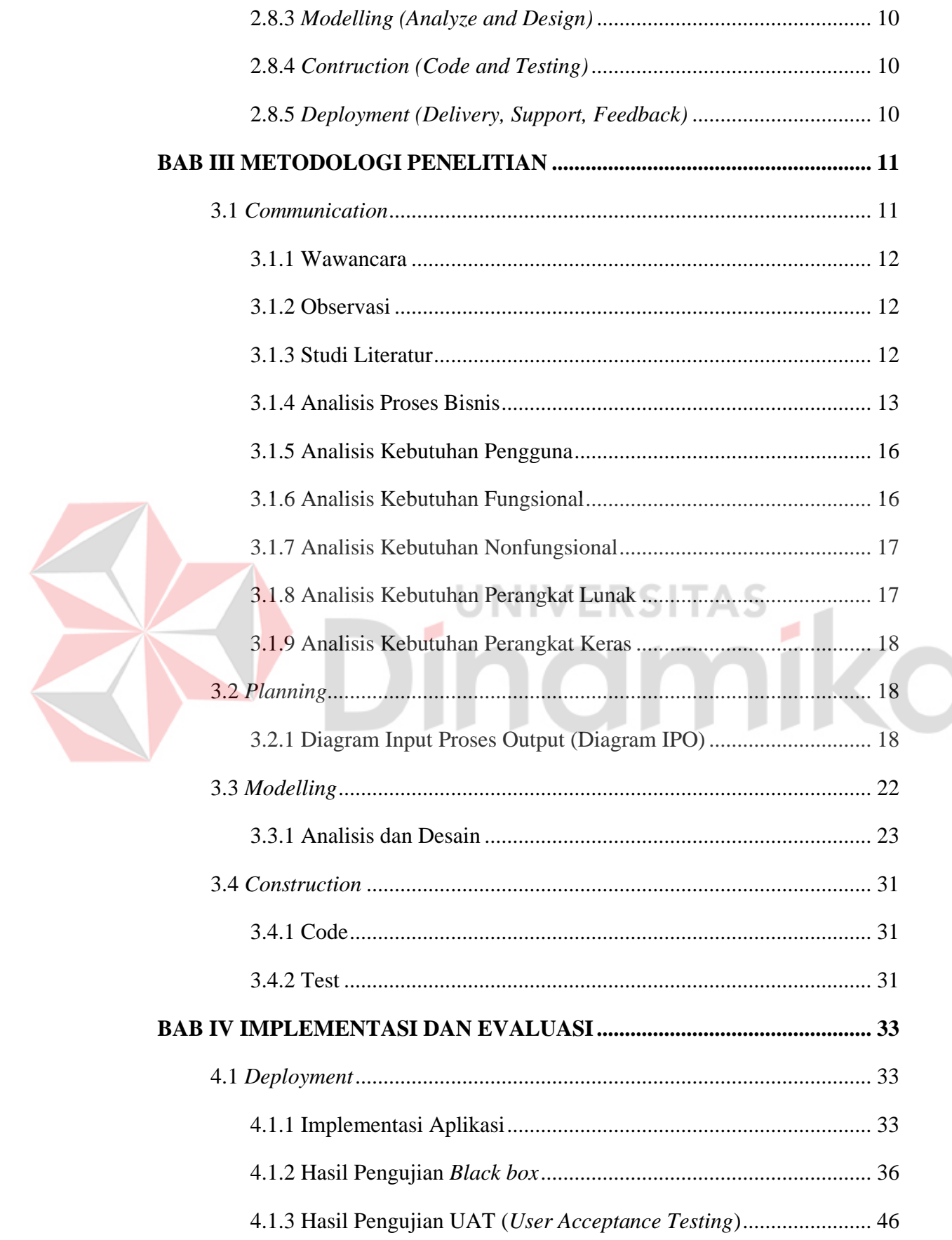

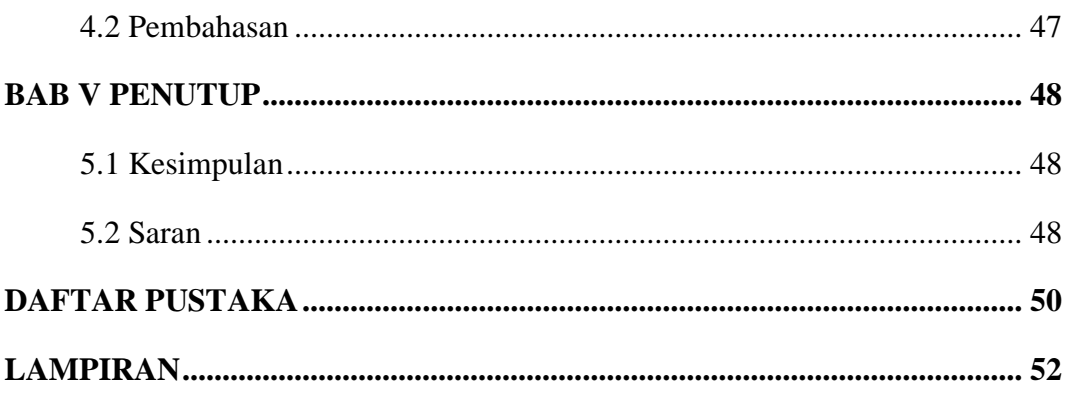

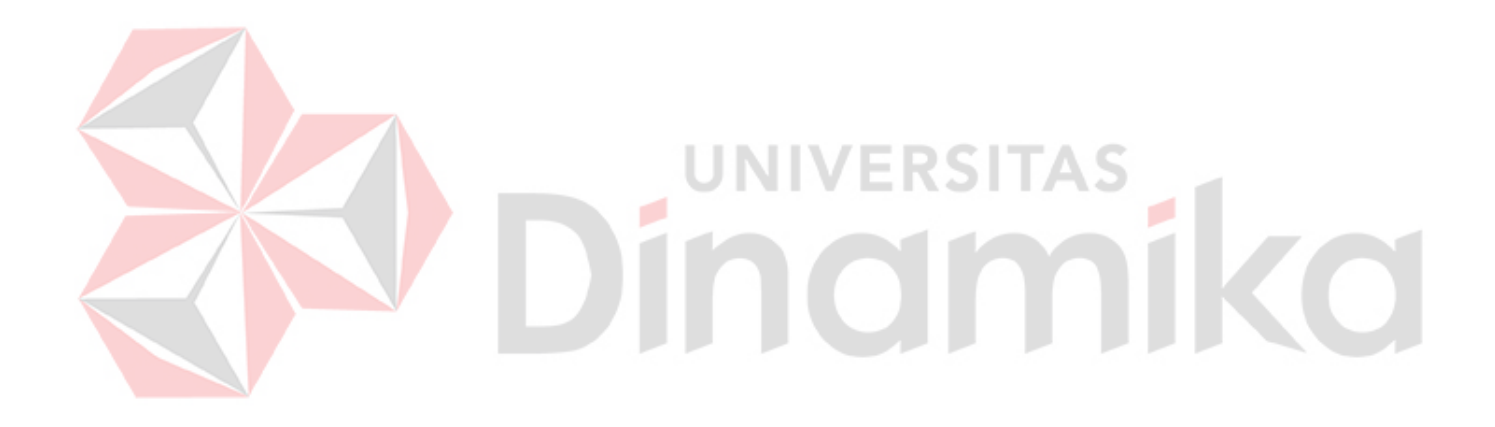

# **DAFTAR GAMBAR**

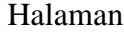

<span id="page-12-0"></span>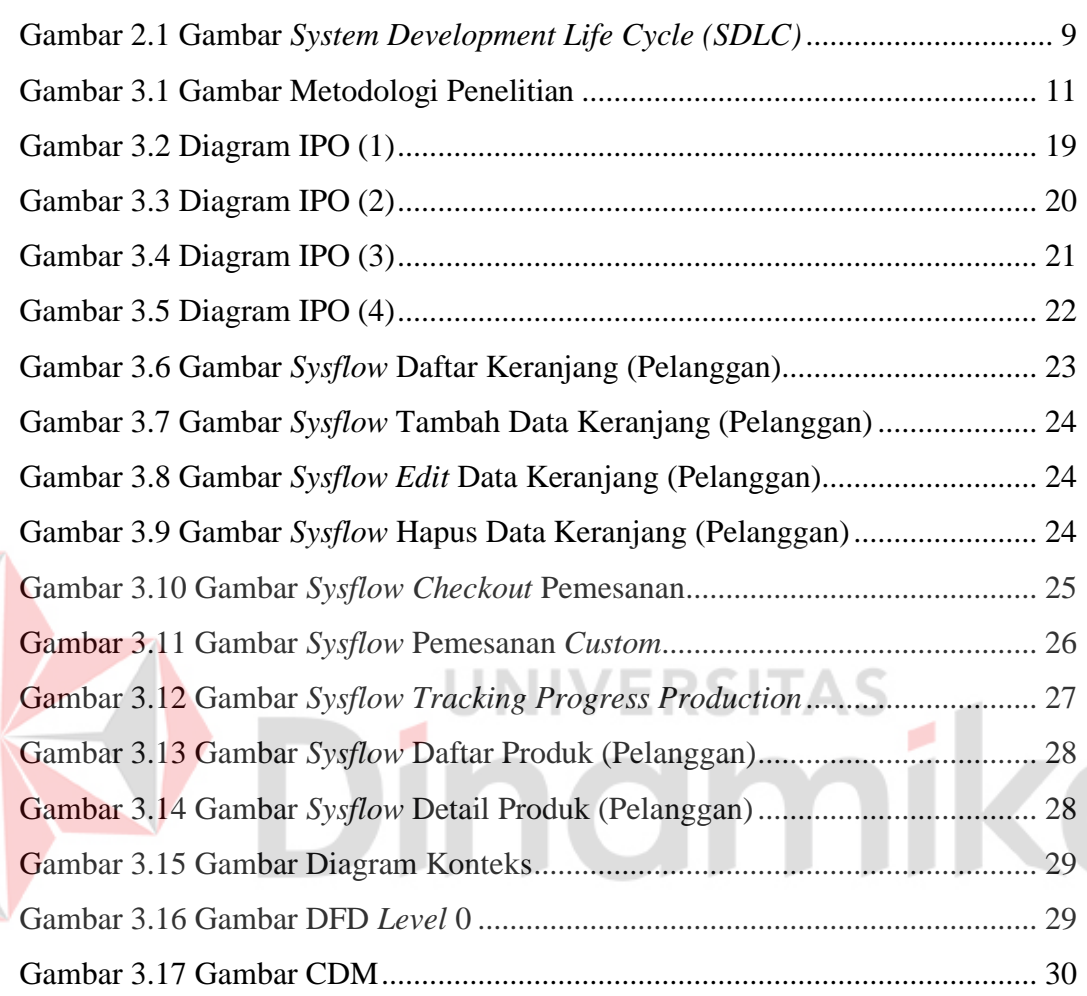

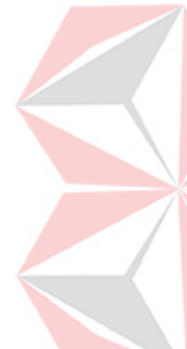

# **DAFTAR TABEL**

# Halaman

<span id="page-13-0"></span>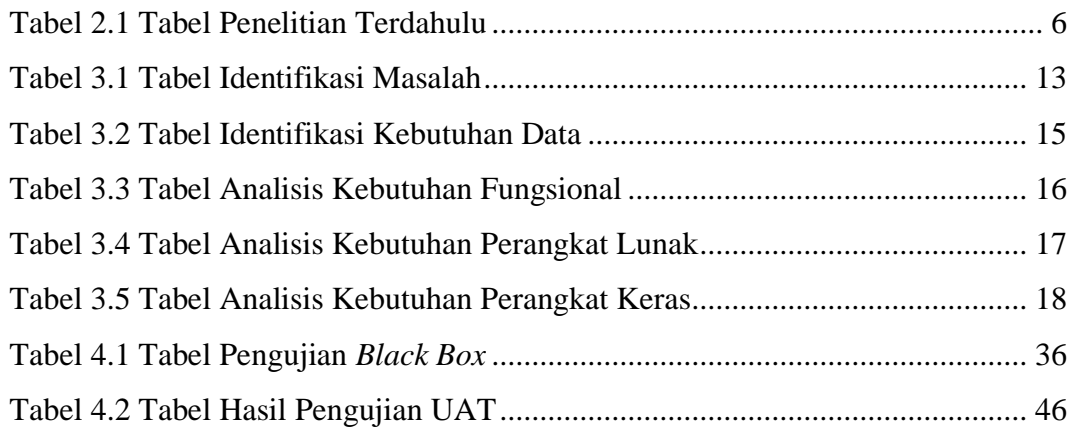

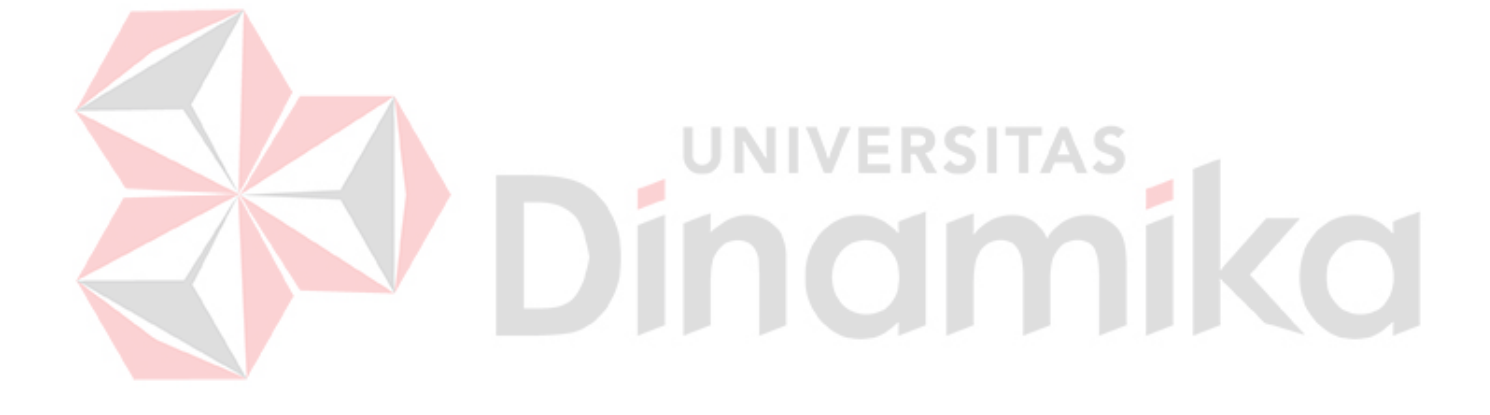

# **DAFTAR LAMPIRAN**

<span id="page-14-0"></span>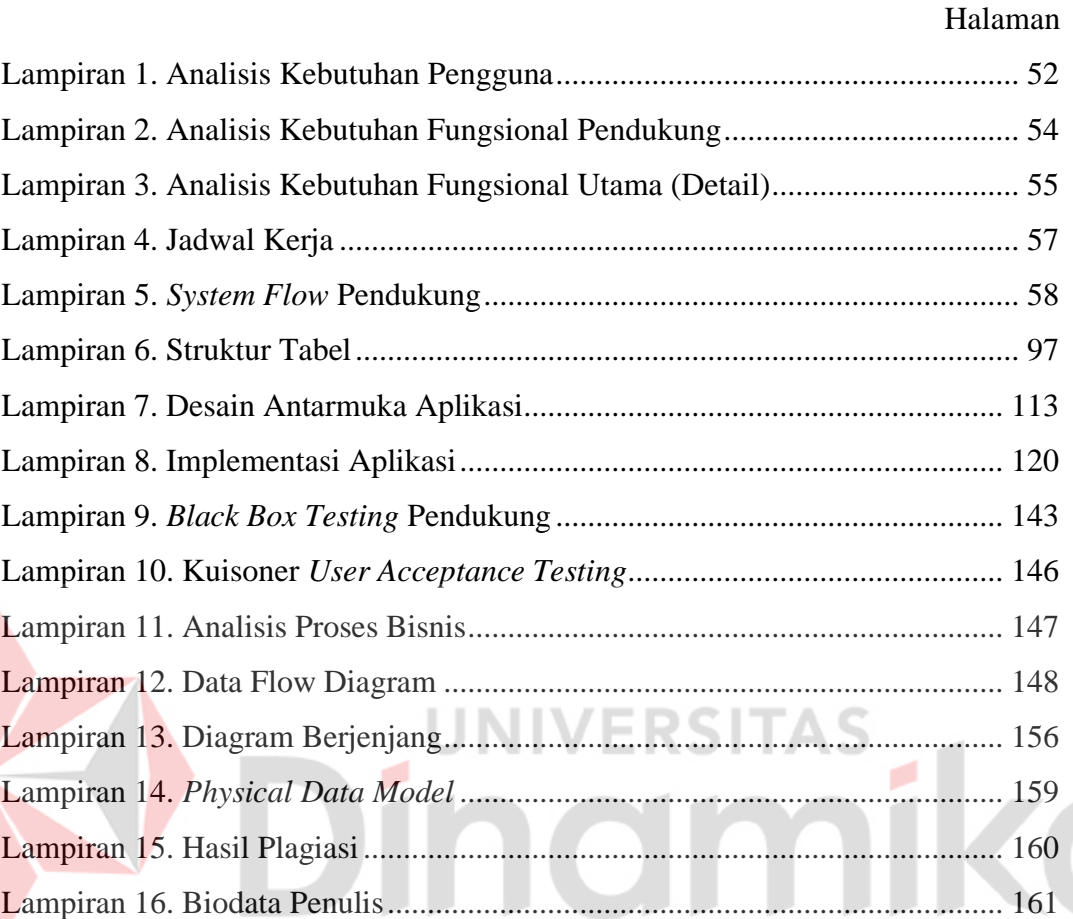

# **BAB I PENDAHULUAN**

#### <span id="page-15-1"></span><span id="page-15-0"></span>**1.1 Latar Belakang Masalah**

UMKM Elite merupakan UMKM (Usaha Mikro Kecil dan Menengah) yang bergerak di bidang penjualan (*carry*) kaos sablon *Direct Transfer Film* (DTF) dengan mengambil tema isu nasional pada desain produk yang dijual, dimana produk yang dijual umumnya ditujukan untuk laki-laki usia 17 tahun sampai 45 tahun, namun produk ini juga dapat dibeli untuk semua kalangan usia berapapun. UMKM ini terbilang masih baru karena berdiri pada Bulan Agustus 2021 lalu, dimana awal mula pengenalan UMKM ini pada masyarakat masih melalui mulut ke mulut serta hanya memiliki satu media promosi yaitu *instagram*. Dalam melakukan promosi UMKM Elite biasanya memasang foto produk mereka pada *social media* mereka. Untuk proses bisnis pada UMKM Elite terdapat 4 (empat) bagian yaitu dimulai dari Bagian Riset untuk melakukan riset mengenai desain produk terhadap isu nasional yang sedang terjadi, kemudian dilanjutkan Bagian Desain akan mendesain hasil riset yang telah dilakukan, setelah desain tersebut jadi selanjutnya Bagian *Marketing*/Pemasaran akan melakukan *upload* desain tersebut pada *social media* mereka, kemudian pelanggan dapat mengetahui katalog terbaru pada UMKM Elite dan dapat melakukan pemesanan penjualan (*carry order*) melalui *direct message instagram* serta melakukan pembayaran, setelah itu Bagian Produksi akan melakukan proses produksi sesuai dengan jumlah pesanan yang masuk pada Bagian *Marketing* pada Bagian Produksi terdapat beberapa tahap dalam prosesnya mulai dari fase tunggu, mencetak produk, pengeringan, pengemasan, dan pengiriman, apabila barang telah jadi selanjutnya akan dikirimkan melalui jasa ekspedisi, dan pelanggan akan menerima pesanan yang dipesan.

Berdasarkan penjelasan proses bisnis di atas pelanggan yang akan melakukan pemesanan diharuskan untuk mendatangi toko UMKM tersebut yang berlokasi di Jl. Kelapa Sari No. 50 B, Kota Madiun ataupun dapat melakukan pemesanan secara *online* melalui *direct message instagram*. Berdasarkan penjelasan sebelumnya bahwa UMKM ini terbilang masih "baru", untuk jumlah transaksi penjualan produk

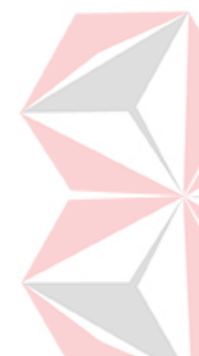

mereka yang terbilang belum terlalu banyak namun ada beberapa hari terdapat lonjakan permintaan pemesanan produk mereka, yang membuat Bagian Produksi memiliki beberapa masalah terkait lonjakan pesanan tersebut membuat terlambatnya proses pengerjaan produk yang diluar jadwal dikarenakan setiap hari hanya dapat memproduksi produk sebanyak 50 pcs dalam satu kategori yang sama sehingga untuk proses pembuatan produk kategori yang lain harus menunggu pada hari berikutnya dan tidak selalu proses produksi berjalan setiap hari dikarenakan keterbatasan bahan baku seperti kain kaos polosnya ataupun tinta dari alat produksi itu sendiri, serta memerlukan waktu dalam proses pembelian ataupun pengirimannya. Selanjutnya untuk informasi mengenai penyampaian status pengerjaan pesanan yang masih menggunakan media *whatsapp* sehingga membuat *owner* dan Bagian Pemasaran/Penjualan kesulitan dalam memberikan informasi status pengerjaan tersebut kepada pelanggan, tidak hanya itu Bagian Pemasaran/Penjualan juga mengalami kesulitan dalam hal yang serupa dimana Bagian Pemasaran/Penjualan harus menghubungi atau menanyakan status dari setiap pesanan pada Bagian Produksi untuk mendapatkan informasi status pengerjaan tersebut.

Selanjutnya belum adanya penomoran antrian transaksi apabila terjadi permintaan pemesanan yang tinggi membuat *owner* dan Bagian Pemasaran/Penjualan kesulitan dalam memanajemen urutan transaksi yang ada, sehingga memungkinkan terjadinya salah pengiriman pemesanan ataupun urutan pengiriman *order*. Selain itu untuk proses pembuatan laporan dan penyimpanan data yang belum terorganisir dengan baik dan belum menggunakan sistem komputasi memungkinkan terjadinya kesalahan serta keterlambatan dalam proses perolehan informasi.

Berdasarkan uraian di atas, maka dirancang Aplikasi Penjualan dan *Production Progress Tracking* Berbasis *Website* pada UMKM sablon DTF sejenisnya. Aplikasi ini nantinya berisi tentang pengolahan data master, pengolahan data transaksi pemesanan penjualan (termasuk *tracking progress production,* menerapkan metode EDD, penjualan *custom*), pengolahan data informasi UMKM, pengolahan data promo, dan pembuatan laporan berdasarkan data yang dipilih. Fitur yang akan diterapkan pada halaman pelanggan sebagai berikut, daftar produk,

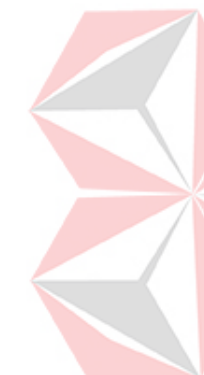

transaksi pemesanan produk, transaksi pemesanan *custom*, informasi transaksi pemesanan produk (termasuk *tracking* estimasi pengerjaan produksi produk), informasi produk yang tersedia, informasi pelanggan (*profile*), informasi *website* atau kontak UMKM yang dapat dihubungi, umpan balik/*feedback* mengenai kualitas produk yang telah dikirimkan, dan informasi promo atau potongan harga. Selanjutnya fitur status *tracking progress production* dan penerapan metode EDD (*Early Due Date*), metode ini dipilih karena cocok dengan proses transaksi pemesanan produknya karena menjadikan transaksi yang sudah melakukan pelunasan pembayaran dan dengan batas pengerjaan paling dekat maka transaksi tersebut berada pada urutan pertama, diikuti dengan batas pengerjaan yang lebih lama dalam proses pengerjaan produksinya. Selanjutnya metode FCFS (*First Come First Serve*) dimana pelanggan yang melakukan pemesanan penjualan yang terlebih dahulu akan dilayani terlebih dahulu serta biasanya metode ini diterapkan untuk transaksi yang selesai dalam satu waktu. Untuk metode FIFO (*First In First Out*) akan lebih cocok digunakan untuk penjualan produk yang memiliki masa baik pakai atau masa baik konsumsi, sehingga kedua metode tersebut kurang cocok untuk diterapkan pada aplikasi. Dan untuk fitur *tracking progress production* pelanggan dapat melihat setiap proses atau status pemesanannya pada halaman *website*, dengan cara pelanggan memasukkan nomor *invoice* pembelian mereka pada halaman *tracking* kemudian halaman akan menampilkan status *tracking* transaksi dan estimasi tanggal penyelesaian yang sesuai dengan nomor *invoice* yang telah dimasukkan.

#### <span id="page-17-0"></span>**1.2 Rumusan Masalah**

Berdasarkan latar belakang di atas maka rumusan masalah pada tugas akhir ini sebagai berikut:

- 1. Bagaimana mengatasi masalah penjualan yang ada pada UMKM Elite?
- 2. Bagaimana cara agar UMKM dan pelanggan dapat mengetahui serta melacak kemajuan progress produksi dari setiap transaksi yang ada?
- 3. Bagaimana mengatasi keterlambatan pembuatan laporan yang berkaitan dengan keuangan UMKM?

#### <span id="page-18-0"></span>**1.3 Batasan Masalah**

Berdasarkan uraian di atas maka penulis membatasi pokok permasalahan yang akan dibahas sebagai berikut:

- 1. Sistem tidak dapat melakukan validasi pembayaran secara *realtime*. (manual)
- 2. Sistem tidak mencangkup secara detail tentang penjualan, diluar penjualan dan *tracking progress production*.
- 3. Proses pengiriman barang menggunakan jasa ekspedisi luar dan sistem hanya mengeluarkan nomor resi pengiriman saja.
- 4. Sistem tidak dapat melakukan pengembalian barang dan hanya dapat melakukan umpan balik/*feedback* terhadap transaksi yang telah dilakukan, yang dapat digunakan sebagai bahan evaluasi.
- 5. Metode EDD (*Early Due Date*) yang diterapkan digunakan untuk proses pengurutan pengerjaan produksi pada transaksi yang telah melakukan pelunasan pembayaran dan berdasarkan waktu batas pengerjaan serta estimasi pengerjaan produksi pada setiap transaksi yang ada.
- 6. Fitur *tracking progress production* mencangkup progress produksi yang sedang berlangsung (akan ditampilkan berupa persentase progress dan estimasi penyelesaian untuk setiap progressnya produksinya) berdasarkan data yang dimasukkan (nomor *invoice*).
- 7. Pada penelitian ini struktur tabel utama saja yang digambarkan di dalam sistem, untuk tabel pendukung dan tabel diluar tabel utama tidak digambarkan secara detail pada penelitian ini.

#### <span id="page-18-1"></span>**1.4 Tujuan**

Berdasarkan latar belakang maka tujuan tugas akhir ini adalah menghasilkan Aplikasi Penjualan (*carry*) sebagai media transaksi penjualan produk secara *online*, informasi *tracking* produksi transaksi pemesanan penjualan yang ada, pengelolaan data yang ada pada UMKM sablon DTF sejenis untuk mendapatkan *value* pendapatan yang maksimal.

# <span id="page-19-0"></span>**1.5 Manfaat**

Manfaat yang diharapkan dari penelitian ini adalah:

- 1. Mempermudah dalam proses transaksi pemesanan produk dan penjualan *custom* yang dilakukan oleh *owner* maupun pelanggan.
- 2. Mempermudah dalam proses pengolahan data dan pengambilan informasi.
- 3. Meminimalkan kesalahan pencatatan informasi yang disebabkan oleh pengguna.
- 4. Mengurangi masalah kehilangan data.
- 5. Mempermudah dalam perolehan informasi progress pengerjaan produksi pesanan.

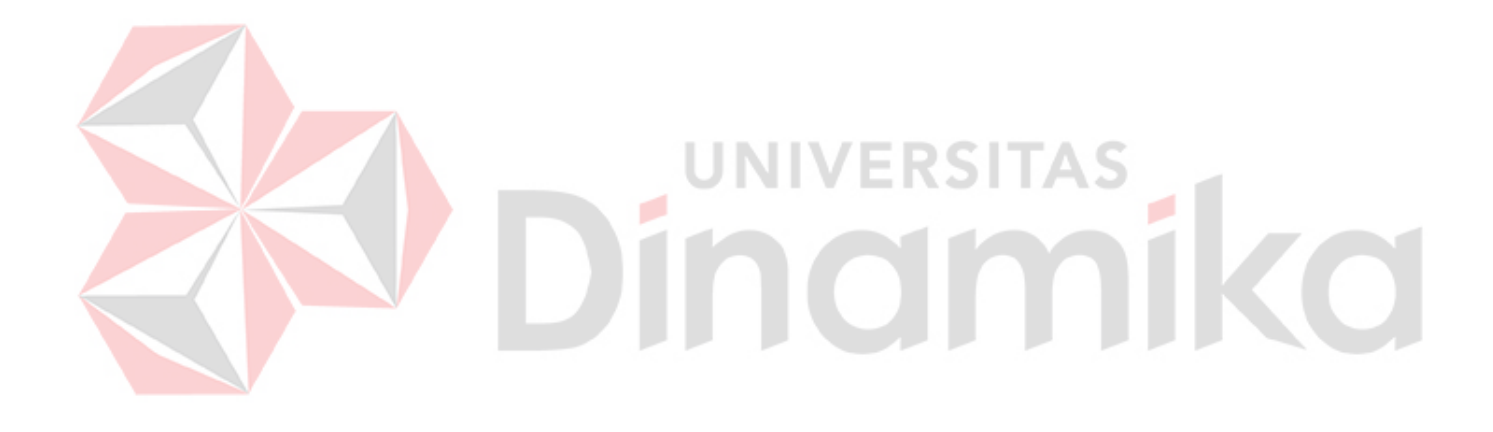

# **BAB II**

# **LANDASAN TEORI**

# <span id="page-20-1"></span><span id="page-20-0"></span>**2.1 Penelitian Terdahulu**

<span id="page-20-3"></span>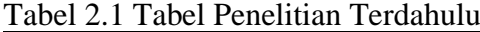

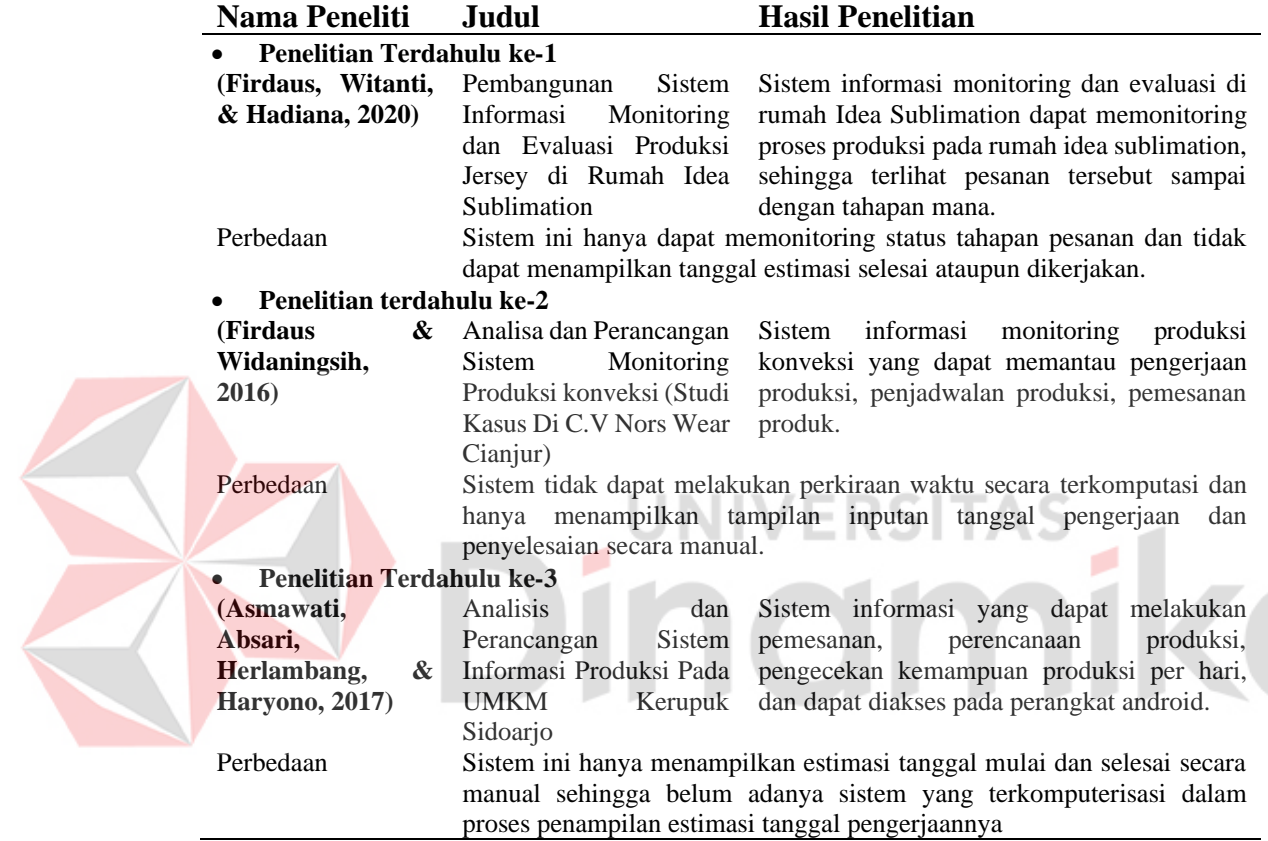

#### <span id="page-20-2"></span>**2.2 Aplikasi**

Aplikasi adalah penggunaan dalam komputer, berupa instruksi (*instruction*) atau pernyataan (*statement*) yang kemudian dapat memproses masukan menjadi keluaran. Aplikasi berasal dari kata *application* yang artinya penerapan, penggunaan. Secara istilah aplikasi adalah program siap pakai yang direka untuk melaksanakan suatu fungsi bagi pengguna atau aplikasi yang lain dan dapat digunakan oleh sasaran yang dituju (Azis, 2018). Aplikasi yang dibangun akan menerapkan beberapa fungsi yang nantinya dapat digunakan untuk menjalankan, menyelesaikan, serta membantu proses bisnis yang ada pada UMKM Elite.

#### <span id="page-21-0"></span>**2.3** *Website*

*Website* merupakan sebuah media informasi yang ada di *internet*. *Website* tidak hanya dapat digunakan untuk penyebaran informasi saja melainkan bisa digunakan untuk membuat toko *online*. *Website* adalah kumpulan dari halamanhalaman situs, yang biasanya terangkum dalam sebuah *domain* atau *subdomain*, yang tempatnya berada di dalam *World Wide Web* (WWW) di *internet* (Trimarsiah & Arafat, 2017).

#### <span id="page-21-1"></span>**2.4** *Tracking*

*Tracking* adalah proses mengamati ataupun melacak suatu objek ataupun suatu proses serta menyediakan urutan data secara tepat dan akurat untuk diproses lebih lanjut. Penerapan *tracking* nantinya pengguna akan memasukkan data secara manual untuk keperluan *tracking* lalu sistem akan melakukan proses evaluasi secara otomatis terhadap data yang ada kemudian menampilkannya ke dalam bentuk informasi yang dibutuhkan oleh pengguna (urutan proses, selisih waktu proses, dan status transaksi).

o

# <span id="page-21-2"></span>**2.5 Metode EDD**

Metode *EDD (Earliest Due Date)* adalah metode penjadwalan produksi dengan menyelesaikan tugas atau proses dengan waktu batas penyelesaian (jatuh tempo) rendah terlebih dahulu dalam prosesnya, kemudian berurutan dengan tugas atau proses dengan waktu penyelesaian yang lebih lama (Subroto & Herdi, 2019). Metode ini akan diterapkan dalam proses pengurutan produksi transaksi yang dimana pelanggan telah melakukan pembayaran ataupun pelunasan pemesanan penjualan serta dengan batas jatuh tempo yang terdekat, selain itu metode ini dirasa cocok dengan proses bisnis yang ada, dibandingkan dengan metode FCFS (*First Come First Serve*) dimana pelanggan yang melakukan pemesanan penjualan yang terlebih dahulu akan dilayani terlebih dahulu serta biasanya metode ini diterapkan untuk transaksi yang selesai dalam satu waktu, dan untuk metode FIFO (*First In First Out*) akan lebih cocok digunakan untuk penjualan produk yang memiliki masa baik pakai atau masa baik konsumsi, sehingga kedua metode tersebut kurang cocok untuk diterapkan pada aplikasi.

#### <span id="page-22-0"></span>**2.6** *Testing*

Pengujian aplikasi dilakukan dengan menggunakan pengujian *blackbox* yang digunakan untuk mengecek dan memastikan setiap fungsi yang ada pada aplikasi sesuai dengan hasil yang diharapkan dan pengujian dengan *user acceptance testing* digunakan untuk mengecek serta memastikan bahwa aplikasi telah memenuhi dan sesuai dengan kebutuhan pengguna.

#### <span id="page-22-1"></span>**2.7 Pemesanan Penjualan (***Carry Order***)**

Penjualan merupakan kegiatan yang dilakukan oleh penjual dalam menjual barang atau jasa dengan harapan akan memperoleh laba dari adanya transaksitransaksi tersebut dan penjualan dapat diartikan sebagai pengalihan atau pemindahan hak kepemilikan atas barang atau jasa dari pihak penjual ke pembeli (Arfianto & Nugrahanti, 2018). Pelanggan dapat melakukan pemesanan penjualan yang ada pada UMKM Elite dengan cara mendatangi toko secara langsung yaitu penjualan tunai dan dengan cara melakukan pemesanan penjualan melalui sosial media mereka *instagram* yaitu penjualan *online.* Adapun jenis penjualan tunai dan penjualan *online.*

#### <span id="page-22-2"></span>**2.7.1 Penjualan Tunai**

Penjualan tunai adalah jenis penjualan dimana pembelinya melakukan pembayaran secara langsung/*cash*. Pelanggan dapat melakukan pemesanan penjualan dengan mendatangi toko secara langsung yang bertepatan di Kota Madiun.

#### <span id="page-22-3"></span>**2.7.2 Penjualan** *Online*

Penjualan *online* adalah melakukan aktivitas penjualan dari mencari calon pembeli sampai menawarkan produk atau barang dengan memanfaatkan jaringan internet yang didukung dengan seperangkat alat elektronik sebagai penghubung dengan jaringan internet (Susilo, Kurniati, & Kasmawi, 2018). Pelanggan juga dapat melakukan pemesanan penjualan secara *online* dengan cara menghubungi atau melakukan pemesanannya melalui media sosial mereka secara *online* lewat *direct message Instagram*.

#### <span id="page-23-0"></span>**2.8** *System Development Life Cycle (SDLC)*

Model pengembangan perangkat lunak SDLC adalah proses mengembangkan atau mengubah suatu sistem perangkat lunak dengan mengembangkan sistemsistem perangkat lunak sebelumnya (Afni, Pakpahan, & Jumarah, 2019). Metode ini dinamakan dengan nama "*Waterfall*" karena metode mengharuskan untuk menyelesaikan tahap – tahap yang sebelumnya, sebelum masuk ke tahap selanjutnya (Susilo, Kurniati, & Kasmawi, 2018), menurut pendapat lain *waterfall*  merupakan metodologi pengembangan sistem yang menyediakan pendekatan alur hidup perangkat lunak secara sekuensial atau terurut dimulai dari analisis, desain, pengodean, pengujian, dan tahap pendukung (Soraya & Wahyudi, 2021). Beberapa tahapan pada metode *Waterfall.*

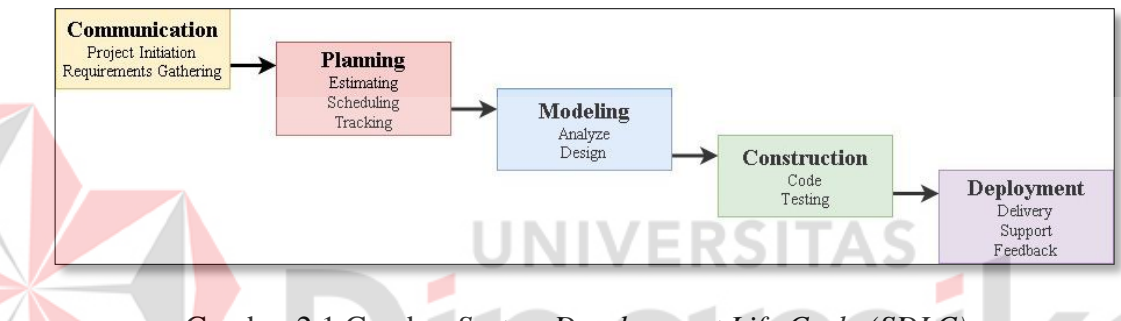

Gambar 2.1 Gambar *System Development Life Cycle (SDLC)*

<span id="page-23-2"></span>Pada Gambar 2.1 menjelaskan urutan tahapan pengembangan pada metode *Waterfall* Pressman (2015) dalam (Nawang, Kurniawati, & Duta, 2017), berikut untuk penjelasan setiap tahapan tersebut:

#### <span id="page-23-1"></span>**2.8.1** *Communication (Project Initiation, Requirements Gathering)*

Tahap pertama dari metode *waterfall* adalah *communication*. Tahap ini adalah tahap awal sebelum melakukan suatu pekerjaan yang bersifat teknis jadi sangat diperlukan untuk mendapatkan informasi dari pelanggan tentang masalah yang dihadapi. Informasi yang telah didapatkan dari melakukan komunikasi dengan pelanggan maka akan membantu dalam mendefinisikan suatu fitur atau fungsi dari *software* tersebut. Pengumpulan informasi juga bisa didapatkan melalui media lain seperti dokumentasi – dokumentasi yang telah ada, atau pun dari jurnal, artikel, dan juga media *internet*.

## <span id="page-24-0"></span>**2.8.2** *Plannin***g** *(Estimating, Scheduling, Tracking)*

Tahap berikutnya adalah tahapan perencanaan yang berisi tentang perkiraan aktifitas atau pun tugas yang akan dilakukan selanjutnya, segala resiko yang dapat terjadi, sumber daya yang akan digunakan dalam pembuatan sistem, produk kerja yang ingin dihasilkan, penjadwalan waktu kerja yang akan dilaksanakan, dan juga pelacakan proses dari pengerjaan sistem.

# <span id="page-24-1"></span>**2.8.3** *Modelling (Analyze and Design)*

Tahap selanjutnya adalah melakukan perancangan dan pemodelan dari arsitektur sistem yang akan kita buat yang berfokus kepada struktur data, arsitektur *software*, tampilan *interface*, dan algoritma pemrograman yang akan kita buat, tujuannya adalah untuk lebih memahami garis besar dari aplikasi yang akan dibangun.

# <span id="page-24-2"></span>**2.8.4** *Contruction (Code and Testing)*

Pada tahap ini adalah proses membangun aplikasi dengan menggunakan kode – kode pada tahapan sebelumnya, kemudian dilakukan proses pengecekan terhadap aplikasi tersebut apakah ditemukan sebuah kesalahan ataupun *bug* pada saat dijalankan yang kemudian kesalahan dan kekurangan tersebut akan segera diperbaiki.

#### <span id="page-24-3"></span>**2.8.5** *Deployment (Delivery, Support, Feedback)*

Tahap pengembangan adalah tahap terakhir dari proses pembuatan aplikasi yang telah dihasilkan ke pelanggan, dimana aplikasi ini akan dilakukan proses pemeliharaan aplikasi, evaluasi aplikasi, dan juga perbaikan serta pengembangan lebih lanjut dari hasil umpan balik pengguna aplikasi ini.

# **BAB III METODOLOGI PENELITIAN**

<span id="page-25-0"></span>Metodologi penelitian yang akan digunakan adalah *System Development Life Cycle (SDLC) Waterfall*. Metodologi ini akan digunakan sebagai landasan pembuatan aplikasi secara terstruktur dan berurutan. Beberapa tahap – tahap dari metodologi penelitian dapat dilihat pada Gambar 3.1:

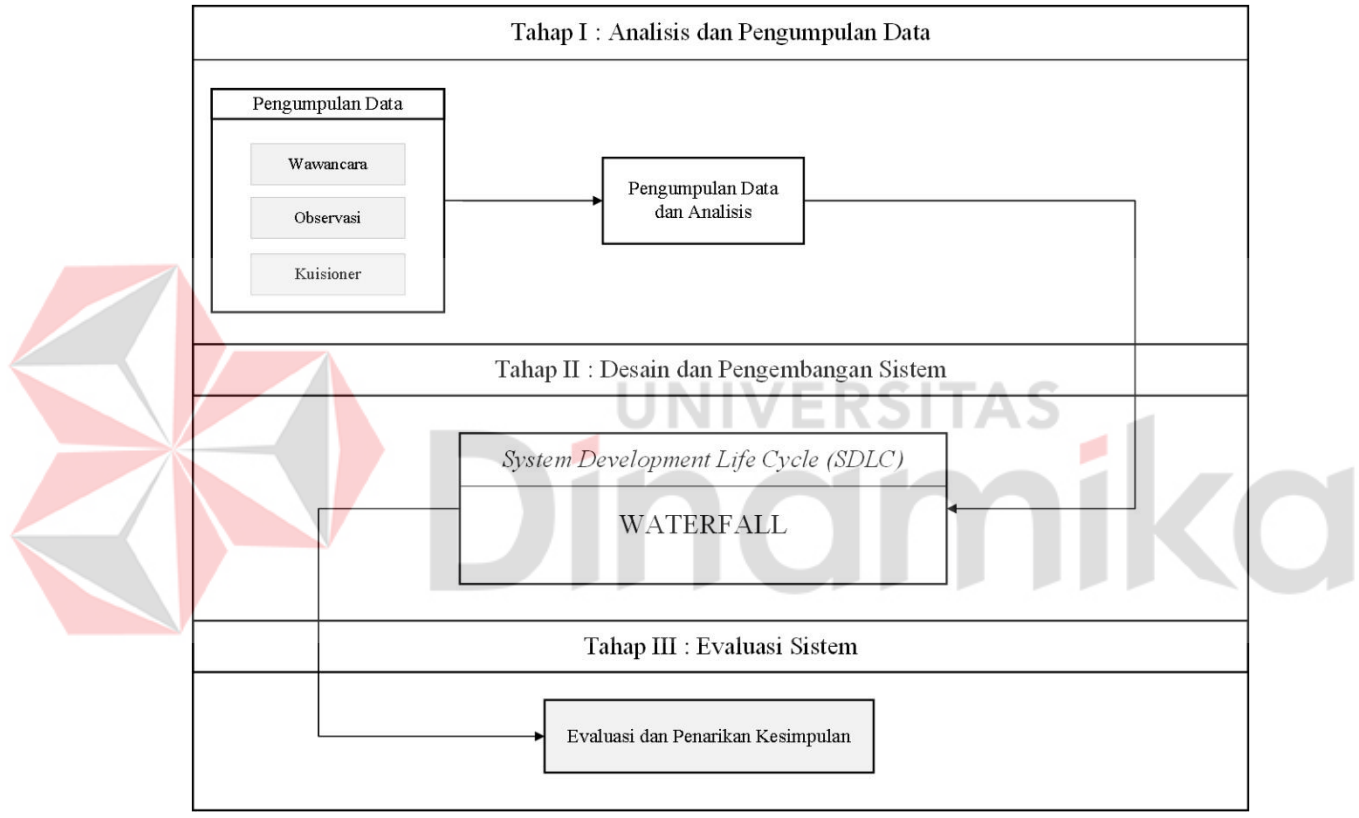

Gambar 3.1 Gambar Metodologi Penelitian

# <span id="page-25-2"></span><span id="page-25-1"></span>**3.1** *Communication*

Tahap yang pertama c*ommunication* adalah berkomunikasi dengan para pengguna aplikasi untuk mengumpulkan segala informasi tentang kondisi proses bisnis dan proses transaksi barang saat ini dan kendala-kendala yang terjadi pada proses transaksi barang. Pada tahap *communication* terdapat beberapa tahap, sebagai berikut:

#### <span id="page-26-0"></span>**3.1.1 Wawancara**

Wawancara dilakukan kepada salah satu owner yang mengelola UMKM Elite melalui media *online* via aplikasi *whatsapp*.

Dari hasil wawancara yang telah dilakukan dengan *owner,* penulis mendapatkan beberapa informasi mengenai kendala dan masalah terkait dengan proses bisnis yang ada pada UMKM tersebut, sebagai berikut:

- 1. Kurangnya penyebaran informasi mengenai produk yang dijual, dimana *owner* hanya mengandalkan promosi melalui *social media instagram* dan penyebaran informasi yang masih dari mulut ke mulut.
- 2. Transaksi yang hanya dapat dilakukan dengan cara mendatangi toko secara langsung, membuat beberapa pelanggan yang jauh dari lokasi kesulitan dalam hal tersebut.
- 3. Belum adanya media yang digunakan untuk penyampaian informasi terhadap status pengerjaan produksi kepada pelanggan yang masih menggunakan atau mengandalkan media *whatsapp* untuk penyampaian informasi tersebut.

4. Pencatatan data transaksi dan pembuatan laporan yang masih belum terkomputerisasi membuat sering terlambatnya pembuatan laporan bulanan.

#### <span id="page-26-1"></span>**3.1.2 Observasi**

Proses observasi dilakukan dengan melihat lingkungan toko yang bertepatan di Kota Madiun karena situasi saat itu sedang terjadi pandemi virus corona atau biasa kita sebut dengan sebutan covid-19 (*Coronavirus Disease*), jadi proses observasi hanya dilakukan secara *online.*

# <span id="page-26-2"></span>**3.1.3 Studi Literatur**

Studi literatur juga dilakukan setelah melakukan tahap komunikasi dimana melakukan pencarian melalui *search engine google* di mana kata penjualan dan penjualan *online* dijelajahi oleh pengguna *google* sebanyak lebih dari 2000 kali penelusuran selama 12 bulan terakhir menurut data *google trends*. Setelah melakukan proses komunikasi serta studi literatur maka tahap selanjutnya adalah menyusun identifikasi masalah.

#### <span id="page-27-0"></span>**3.1.4 Analisis Proses Bisnis**

Proses bisnis pada UMKM Elite yaitu dimulai dari Bagian Riset untuk melakukan riset mengenai desain produk atau isu nasional yang sedang terjadi, kemudian untuk Bagian Desain akan mendesain hasil dari Bagian Riset yang telah dilakukan, setelah desain tersebut jadi maka selanjutnya Bagian *Marketing*/Pemasaran akan melakukan *upload desain* tersebut pada *social media*, kemudian pelanggan dapat mengetahui katalog terbaru pada UMKM Elite dan dapat melakukan pemesanan melalui *direct message instagram* serta melakukan pembayaran, setelah itu Bagian Produksi akan melakukan proses produksi sesuai dengan jumlah pesanan yang masuk pada Bagian *Marketing*, jika barang telah jadi selanjutnya akan dikirimkan melalui jasa ekspedisi, kemudian pelanggan akan menerima pesanan yang dipesan. Apabila proses bisnis tersebut digambarkan dalam bentuk dokumen *flow,* Gambar dapat dilihat pada Lampiran 11.

#### **A. Identifikasi Masalah**

Pada tahapan ini dilakukan identifikasi masalah yang didapatkan dari hasil observasi, wawancara, dan analisis pada tahapan sebelumnya, untuk digunakan sebagai pemberian solusi yang tepat terhadap masalah yang ada. Identifikasi masalah dapat dilihat pada Tabel 3.1

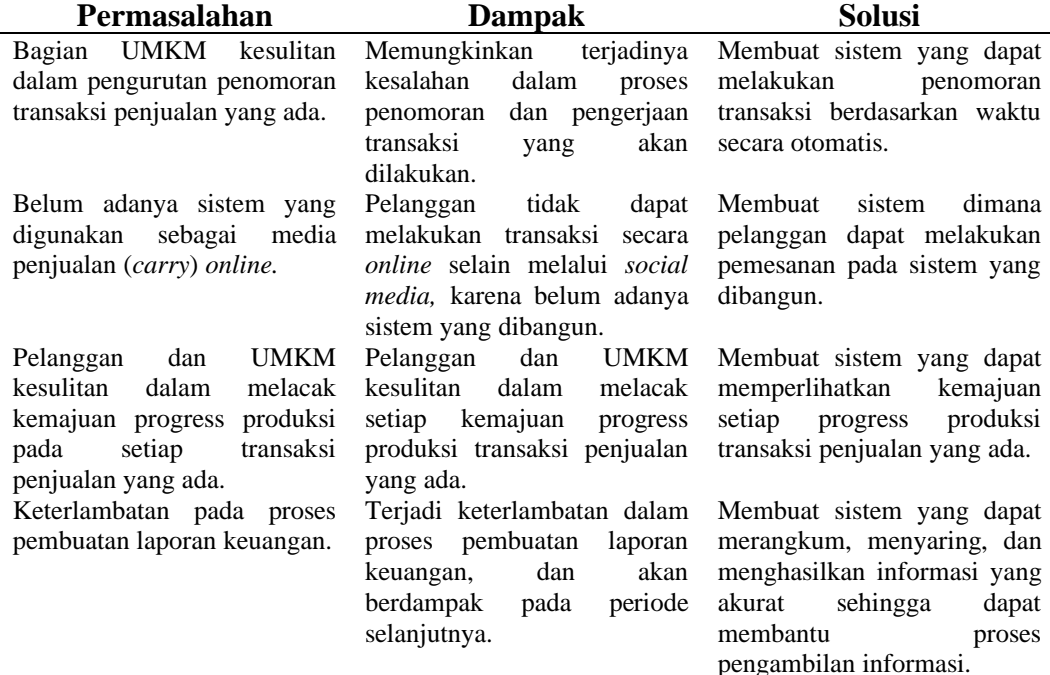

<span id="page-27-1"></span>Tabel 3.1 Tabel Identifikasi Masalah

#### **B. Identifikasi Pengguna**

Identifikasi kebutuhan pengguna ini digunakan untuk menggambarkan keterkaitan antara pengguna yang akan menggunakan aplikasi dengan data yang ada pada *database* sistem. Dimana nanti setiap pengguna akan dibagi menjadi beberapa *level* atau tingkatan *user* sesuai dengan keperluan informasi dan tugas masing-masing dalam menjalankan sistem yang akan dibangun.

## 1. Pengguna Admin

Pengguna *admin* membutuhkan perangkat atau *device* yang terhubung dengan *internet* untuk mengakses halaman *website*, beberapa fitur yang dibutuhkan sebagai berikut:

- a. Dapat melakukan pengelolaan data master yang tersimpan pada sistem, mulai dari melihat, penambahan, perubahan, serta penghapusan data master.
- b. Dapat melakukan pengelolaan data transaksi penjualan yang tersimpan pada sistem, mulai dari melihat detail rincian transaksi, melakukan penerimaan transaksi, penolakan transaksi, serta melakukan perubahan informasi terkait data transaksi.
- c. Dapat melakukan pengelolaan data transaksi pembelian yang tersimpan pada sistem, mulai dari melihat detail rincian transaksi, melakukan perubahan data transaksi, serta penghapusan data transaksi pembelian.
- d. Dapat melakukan pengelolaan data produksi yang tersimpan pada sistem, mulai dari melihat detail data produksi, memulai proses produksi, dan membatalkan proses produksi. (Produksi)
- e. Dapat melakukan pengelolaan laporan terhadap data-data transaksi yang ada pada sistem.

#### 2. Bagian Produksi

Pengguna produksi membutuhkan perangkat atau *device* yang terhubung dengan *internet* untuk mengakses halaman *website*, beberapa fitur yang dibutuhkan sebagai berikut:

- a. Dapat melakukan pengelolaan data produksi yang tersimpan pada sistem, mulai dari melihat detail data produksi, memulai proses produksi, dan membatalkan proses produksi.
- 3. Pengguna Pelanggan

Pengguna pelanggan memerlukan perangkat atau *device* yang terhubung dengan *internet* untuk mengakses halaman *website*, beberapa fitur yang dibutuhkan sebagai berikut:

- a. Dapat melakukan registrasi atau pendaftaran data yang digunakan untuk keperluan *login* pada halaman *website* dan juga untuk keperluan transaksi lainnya.
- b. Pengguna yang telah mendaftar atau yang datanya telah terdaftar pada sistem dapat melakukan proses *login*.
- c. Pengguna yang telah melakukan *login* dapat melakukan pemesanan produk pada halaman *website.*
- d. Dapat melakukan pemesanan, unggah bukti pembayaran*,* mencetak *invoice* terhadap transaksi yang telah dilakukan sebagai bukti kalau pengguna telah melakukan transaksi pemesanan pada halaman *website.*
- e. Dapat melakukan pelacakan status progress produksi pemesanan yang telah dilakukan pada halaman *tracking*, dengan memasukkan kode unik transaksi pada halaman tersebut, maka data *tracking* pemesanan akan keluar apabila data valid dan sedang dalam proses produksi.

#### **C. Identifikasi Data**

Identifikasi kebutuhan data ini digunakan untuk menggambarkan keterkaitan antara pengguna yang akan menggunakan aplikasi dengan data yang ada pada *database* sistem. Digunakan sebagai keperluan pengelolaan dan pengambilan informasi yang ada pada sistem, dapat dilihat pada Tabel 3.2.

| <b>Kebutuhan Data</b>            | Kebutuhan Informasi                |  |  |
|----------------------------------|------------------------------------|--|--|
| Data User                        | Daftar User                        |  |  |
| Data Pelanggan/Customer          | Daftar Pelanggan/Customer          |  |  |
| Data Bahan Baku/ <i>Material</i> | Daftar Bahan Baku/ <i>Material</i> |  |  |
| Data Produk                      | Daftar Produk                      |  |  |
| Data Jasa Ekspedisi              | Daftar Jasa Ekspedisi              |  |  |

<span id="page-29-0"></span>Tabel 3.2 Tabel Identifikasi Kebutuhan Data

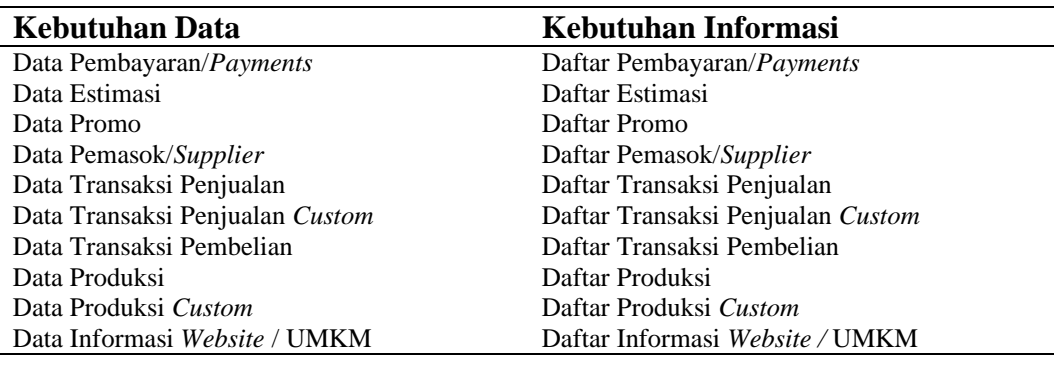

# <span id="page-30-0"></span>**3.1.5 Analisis Kebutuhan Pengguna**

Analisis kebutuhan pengguna pada sistem digunakan untuk menganalisa apa saja yang dibutuhkan oleh pengguna yang menggunakan aplikasi mulai dari kebutuhan fungsi, kebutuhan data, dan kebutuhan informasi, untuk pengguna *admin* dapat melakukan pengelolaan data master, pengelolaan data transaksi, pengelolaan data produksi, dan juga pengelolaan laporan, pengguna Bagian Produksi dapat melakukan pengelolaan data produksi dan juga melihat detail transaksi penjualan, pengguna Bagian Keuangan akan mengaksesnya menggunakan *user* yang sama dengan *admin*, pengguna juga dapat pengelolaan laporan terhadap data-data transaksi yang ada, dan pengguna pelanggan adalah pengguna yang dapat melakukan pemesanan produk dan melakukan transaksi yang ada pada sistem, analisis kebutuhan pengguna tersebut digambarkan dalam bentuk tabel*,* Tabel dapat dilihat pada Lampiran 1.

#### <span id="page-30-1"></span>**3.1.6 Analisis Kebutuhan Fungsional**

Kebutuhan fungsional berisi susunan dari kebutuhan atau proses-proses yang ada pada sistem atau aplikasi yang akan dibangun. Rincian kebutuhan fungsional dapat dilihat pada Tabel 3.3, dan tabel kebutuhan fungsional lebih lengkapnya dapat dilihat pada Lampiran 2 dan Lampiran 3.

| No. | Fungsi          | <b>Deskripsi</b>                                                                                    |  |  |
|-----|-----------------|----------------------------------------------------------------------------------------------------|--|--|
|     | Login           | Merupakan proses untuk pengguna dapat masuk dan<br>mengakses ke dalam sistem yang memerlukan proses |  |  |
|     |                 | login.                                                                                              |  |  |
|     | Registrasi user | Merupakan<br>dapat<br>untuk<br>pengguna<br>proses<br>mendaftarkan data login pada sistem.           |  |  |
|     | Registrasi UMKM | Merupakan<br>dapat<br>untuk<br>proses<br>pengguna<br>mendaftarkan data UMKM nya pada sistem.        |  |  |

<span id="page-30-2"></span>Tabel 3.3 Tabel Analisis Kebutuhan Fungsional

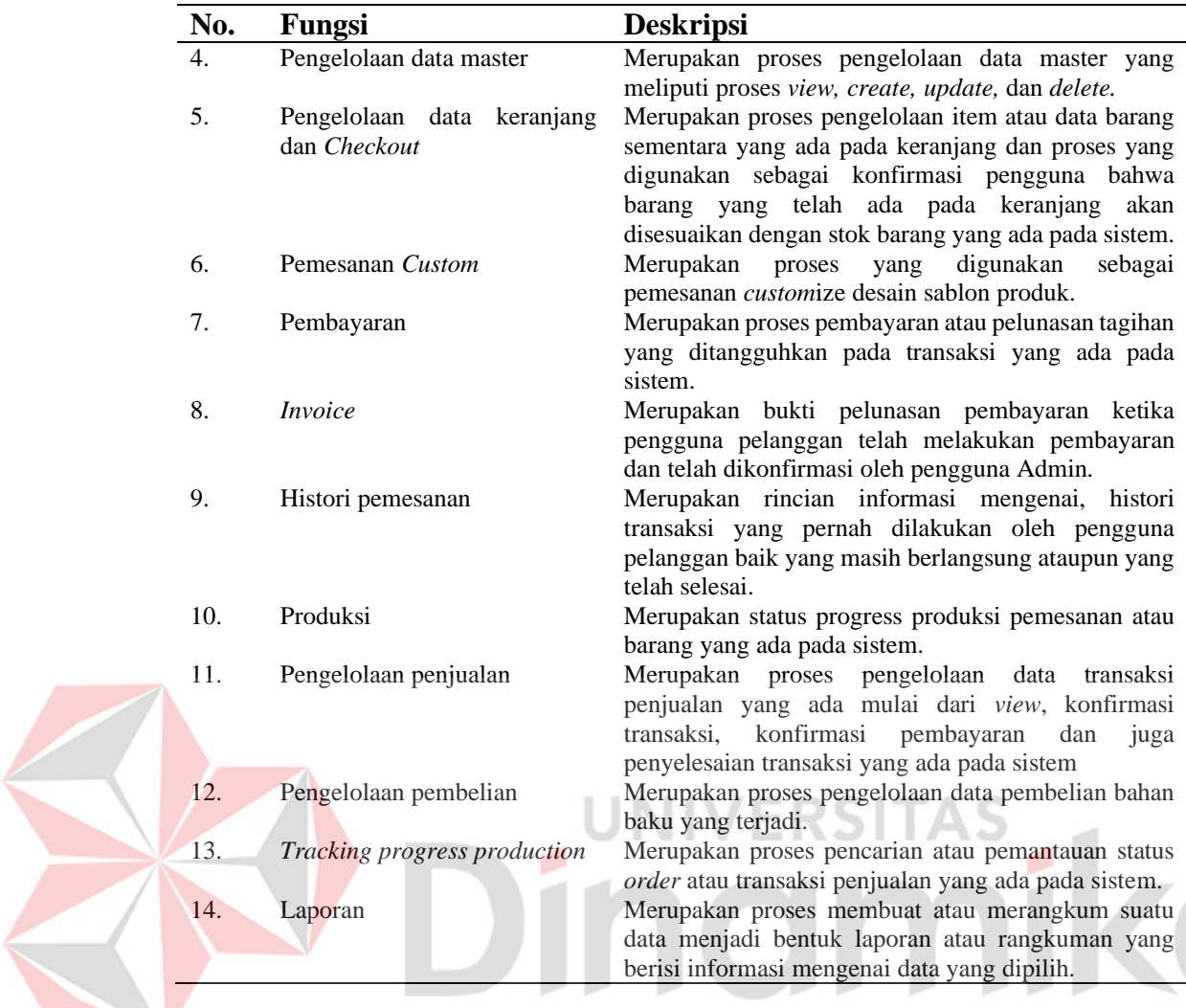

# <span id="page-31-0"></span>**3.1.7 Analisis Kebutuhan Nonfungsional**

 $\overline{\phantom{a}}$ 

Analisis kebutuhan nonfungsional merupakan suatu batasan-batasan atau karakteristik dari suatu sistem atau aplikasi yang akan dibangun, dari segi kegunaan (*usability*), fleksibilitas (*flexibility*)*,* dan juga reliabilitas (*reliability*)*.*

## <span id="page-31-1"></span>**3.1.8 Analisis Kebutuhan Perangkat Lunak**

Kebutuhan perangkat lunak merupakan spesifikasi minimum yang diperlukan dalam membangun dan menjalankan aplikasi, yang dapat dilihat pada tabel.

| No. | Kategori                | <b>Spesifikasi</b>             | <b>Deskripsi</b>    |
|-----|-------------------------|--------------------------------|---------------------|
|     | Sistem operasi          | Windows, Linux, Mac Os         | Minimum: Windows 7  |
|     | perangkat               |                                | Home                |
|     | <b>Text Editor</b>      | Vscode, Netbeans, Sublime      | -                   |
| 3.  | <b>Localhost Server</b> | <b>XAMPP</b>                   |                     |
|     | Web <i>Browser</i>      | Google Chrome, Mozilla Firefox | Recommended: latest |
|     |                         |                                | version             |

<span id="page-31-2"></span>Tabel 3.4 Tabel Analisis Kebutuhan Perangkat Lunak

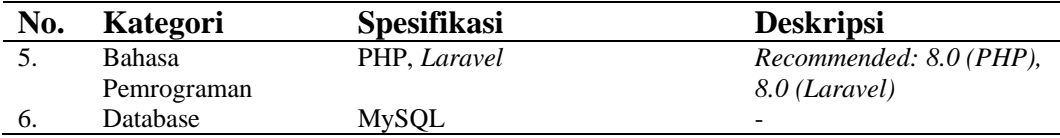

### <span id="page-32-0"></span>**3.1.9 Analisis Kebutuhan Perangkat Keras**

Kebutuhan perangkat keras merupakan spesifikasi minimum yang diperlukan dalam membangun dan menjalankan aplikasi, yang dapat dilihat pada tabel.

| No. | Kategori     | <b>Spesifikasi</b>        | <b>Deskripsi</b>        |
|-----|--------------|---------------------------|-------------------------|
|     | Processor    | Intel, AMD                | Minimum: Intel Pentium, |
|     |              |                           | <b>AMD</b> Athlon       |
| 2.  | <b>RAM</b>   | $2$ Gb                    | DDR <sub>3</sub>        |
| 3.  | Penyimpanan  | Hardisk 20 Gb             | $\qquad \qquad$         |
| 4.  | Kartu Grafis | Grafik On Board           | -                       |
| 5.  | Monitor      |                           | -                       |
| 6.  | Lain-lain    | Mouse, Keyboard, Internet |                         |

<span id="page-32-3"></span>Tabel 3.5 Tabel Analisis Kebutuhan Perangkat Keras

# <span id="page-32-1"></span>**3.2** *Planning*

Perencanaan jadwal kerja merupakan rincian *timeline* yang berupa perencanaan dalam bentuk jadwal kerja merupakan rincian dari jadwal atau waktu dari setiap tahapan yang dilakukan pada penelitian, yang dapat dilihat pada Lampiran 4. Selanjutnya berikutnya Diagram IPO aplikasi.

#### <span id="page-32-2"></span>**3.2.1 Diagram Input Proses Output (Diagram IPO)**

Terdapat diagram input proses output dimana diagram ini merupakan pemodelan dari sistem yang akan dibuat, mulai dari inputan data master yang berasal dari admin, kemudian inputan tersebut akan diproses menjadi daftar master, begitu juga dengan data transaksi yang berasal dari inputan pelanggan kemudian diproses dan nanti akan menghasilkan *invoice* pembelian, pemesanan penjualan serta akan digunakan untuk keperluan sistem seperti proses pengelolaan informasi, proses *tracking,* serta untuk proses transaksi yang akan dilakukan oleh pengguna yang akan menggunakannya. Dari semua data tersebut akan dirangkum berdasarkan kondisi tertentu kemudian akan menjadi bentuk laporan-laporan yang digunakan untuk bahan evaluasi dan pengambilan keputusan, untuk lebih jelasnya dapat dilihat pada Gambar 3.2 sampai Gambar 3.5.

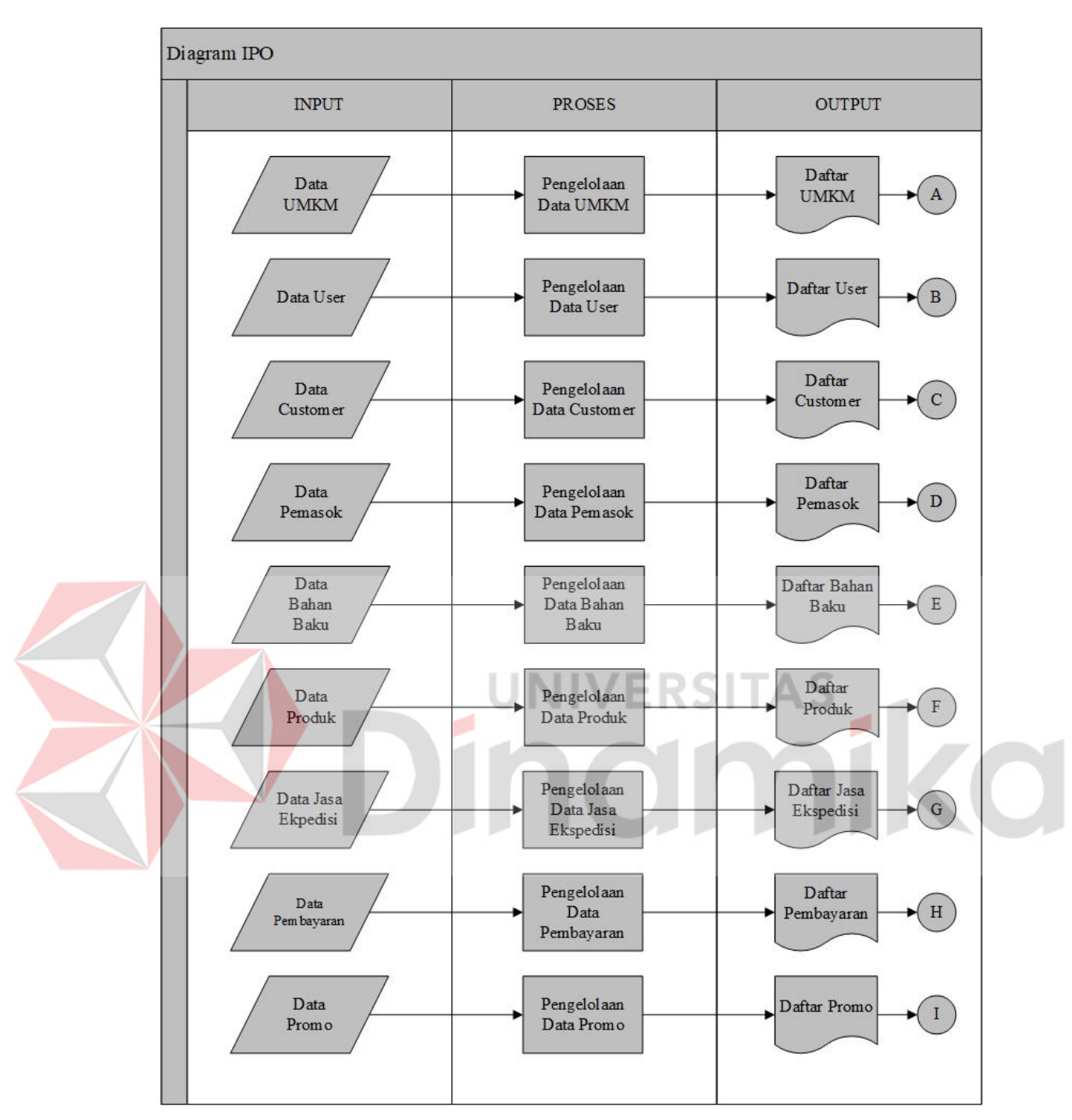

<span id="page-33-0"></span>Gambar 3.2 Diagram IPO (1)

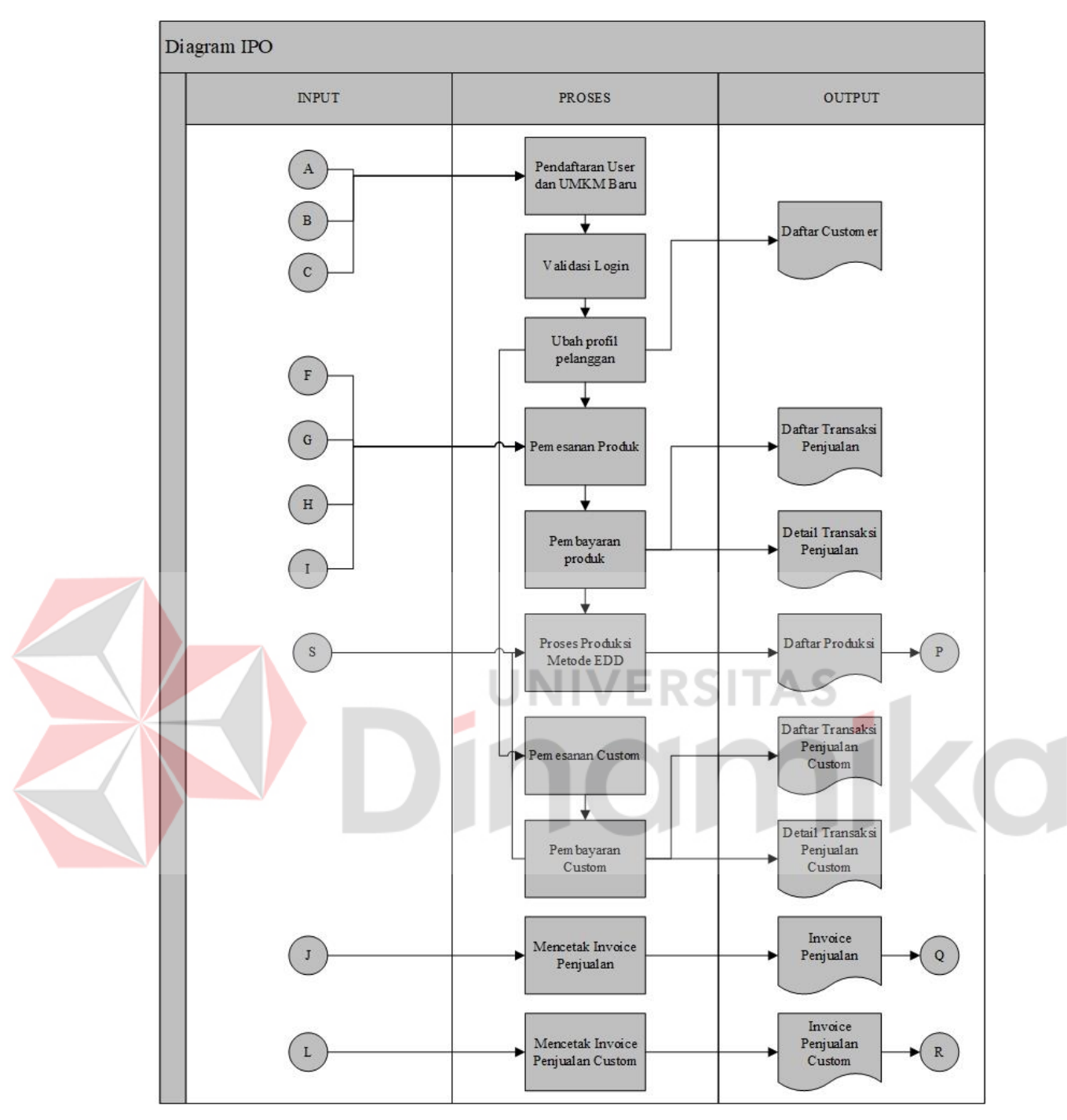

<span id="page-34-0"></span>Gambar 3.3 Diagram IPO (2)

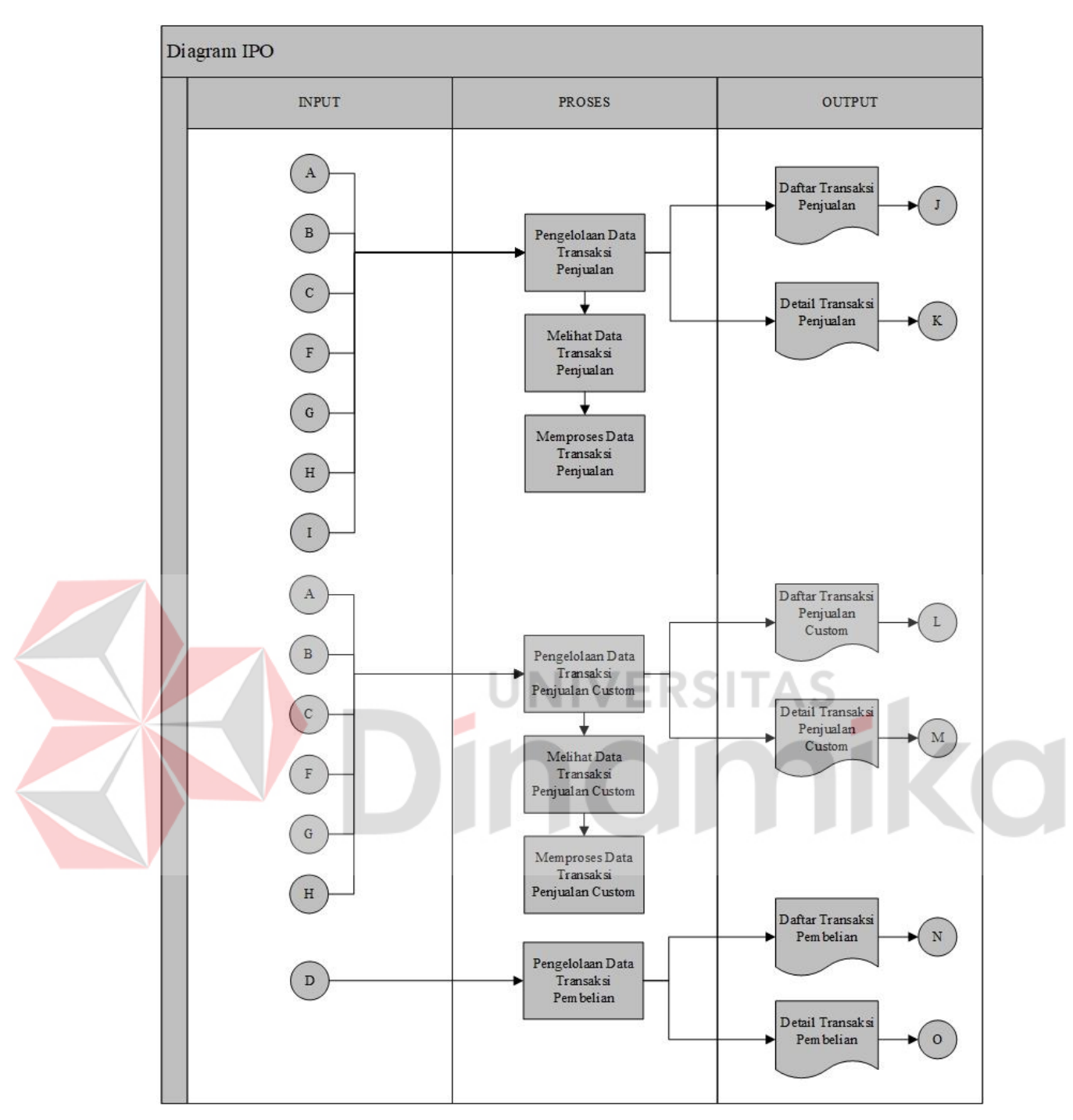

<span id="page-35-0"></span>Gambar 3.4 Diagram IPO (3)

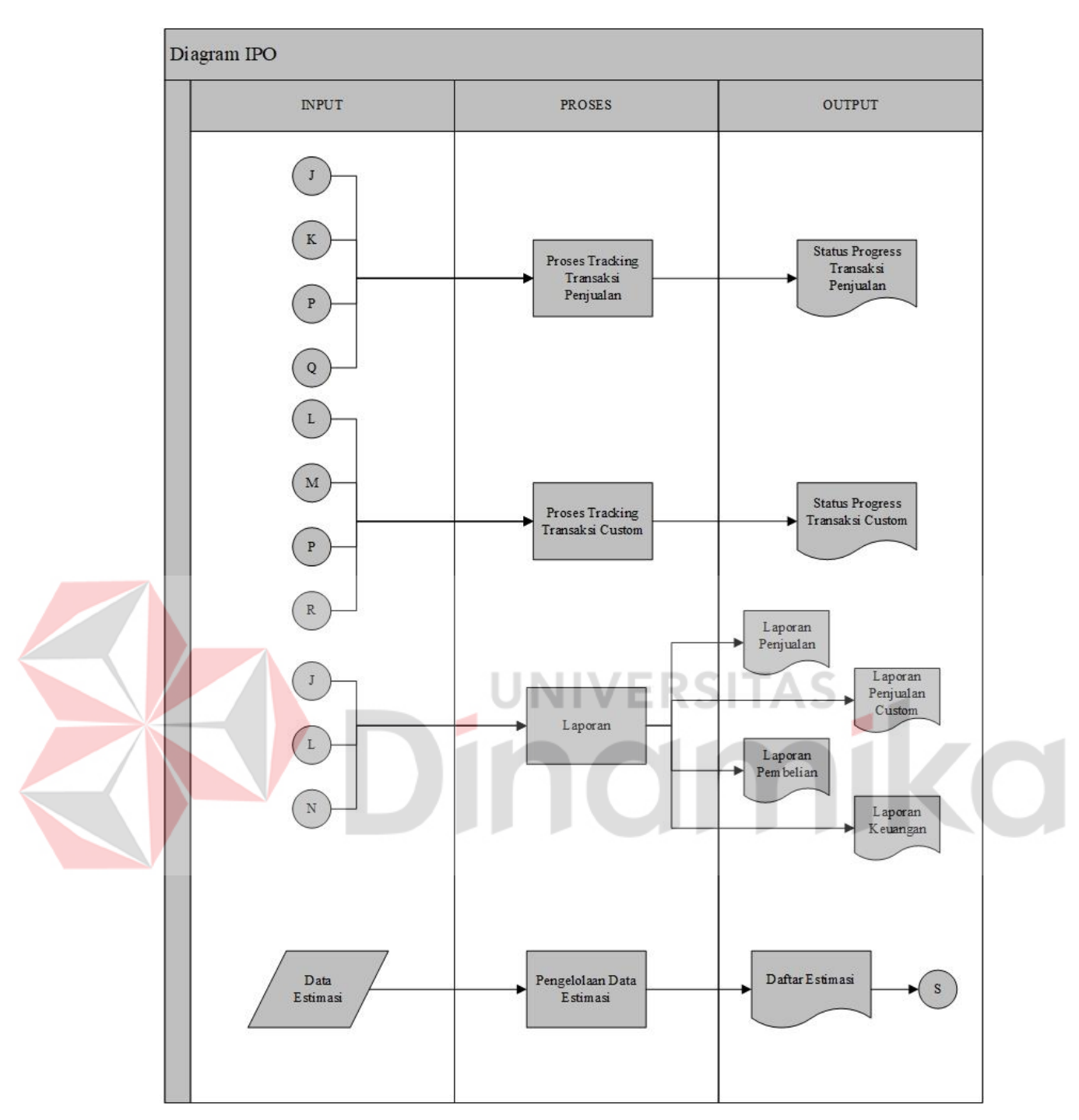

Gambar 3.5 Diagram IPO (4)

# <span id="page-36-1"></span><span id="page-36-0"></span>**3.3** *Modelling*

Pada tahapan *modelling* merupakan tahapan perancangan desain sistem yang dibuat untuk memudahkan proses pengembangan sistem. Pada tahapan *modelling*  terdapat tahapan analisis dan desain.

#### <span id="page-37-0"></span>**3.3.1 Analisis dan Desain**

Pada analisis dan desain terdapat beberapa tahapan seperti pembuatan *Sysflow, Data Flow Diagram* (DFD)*, Conceptual Data Model* (CDM), *Physical Data Model* (PDM), Diagram Berjenjang, Struktur Tabel, dan Desain Antarmuka Aplikasi.

#### **A. Analisis Sistem** *Tracking*

Pada tahapan ini nantinya sistem yang dibuat akan mencangkup *tracking* produksi pemesanan transaksi penjualan produk dan juga transaksi penjualan *custom*, dimana progress *tracking* itu sendiri berasal dari selisih waktu yang tersisa dalam proses pengerjaan transaksi tersebut.

#### **B. System Flow Diagram**

Pada *sysflow* ini menggambarkan alur proses bisnis yang diterapkan pada aplikasi. Gambaran *sysflow* dapat dilihat pada halaman Lampiran. Dibawah ini merupakan alur utama sistem, sebagai berikut:

# **B.1 System Flow Pengelolaan Data Keranjang**

Pada gambar s*ysflow* dibawah ini merupakan gambaran alur sistem ketika pengguna ingin melihat dan melakukan perubahan pada data keranjang yang ada, dapat dilihat pada Gambar 3.6 sampai Gambar 3.9.

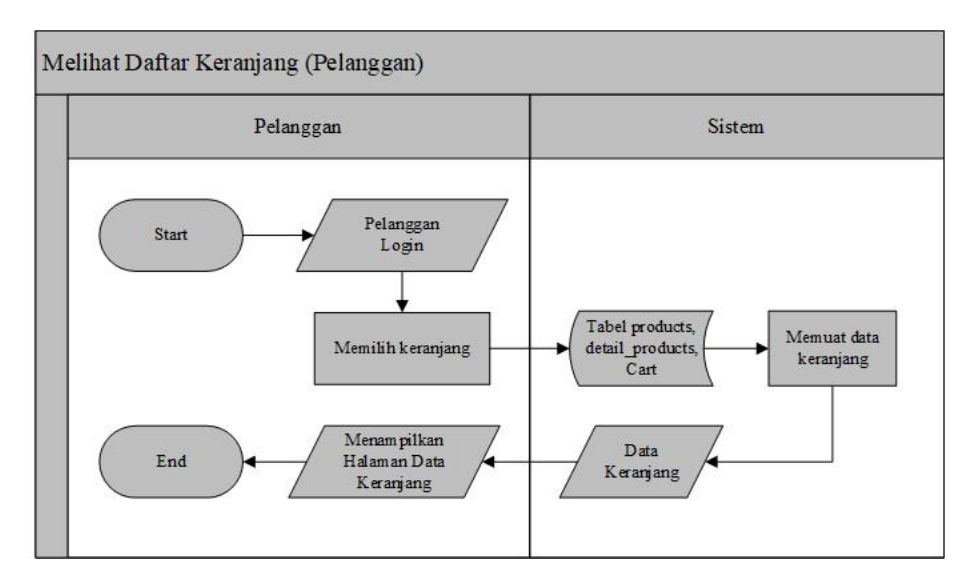

<span id="page-37-1"></span>Gambar 3.6 Gambar *Sysflow* Daftar Keranjang (Pelanggan)

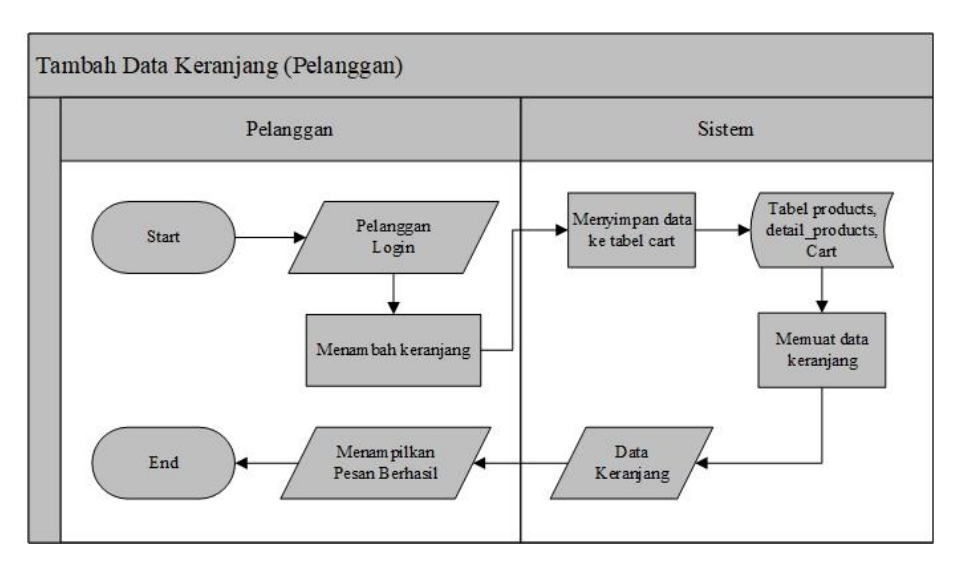

<span id="page-38-0"></span>Gambar 3.7 Gambar *Sysflow* Tambah Data Keranjang (Pelanggan)

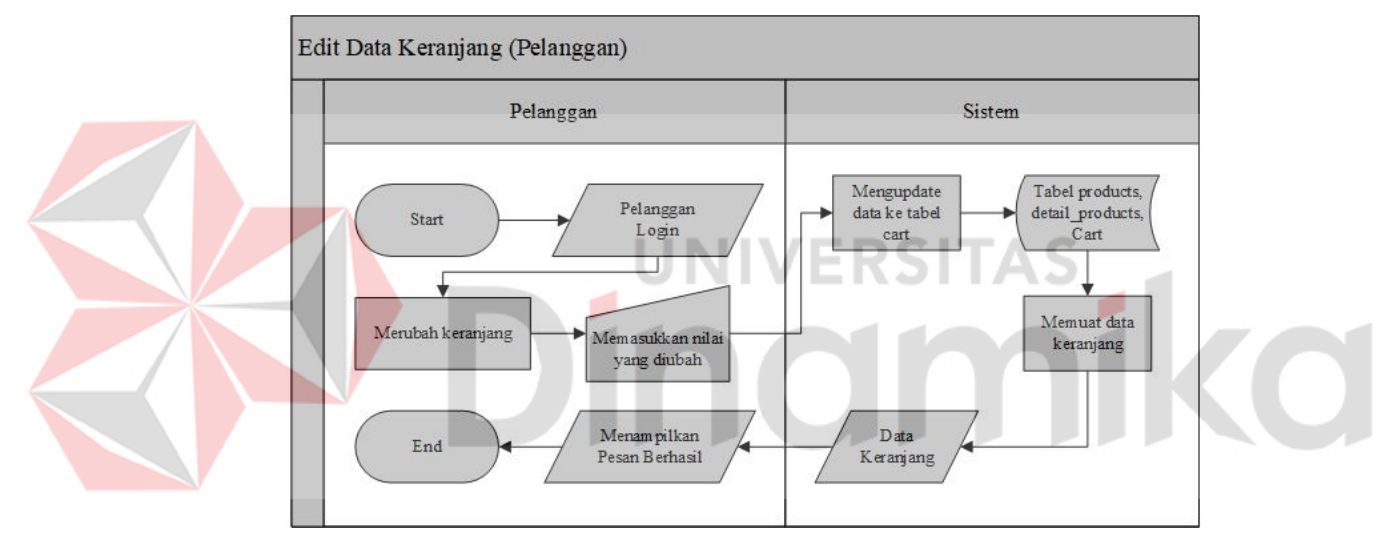

Gambar 3.8 Gambar *Sysflow Edit* Data Keranjang (Pelanggan)

<span id="page-38-1"></span>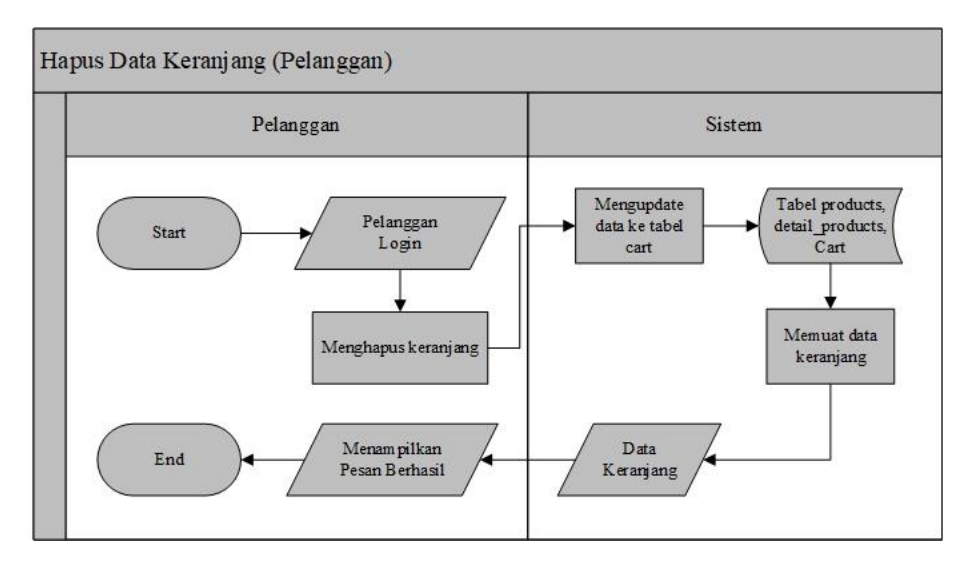

<span id="page-38-2"></span>Gambar 3.9 Gambar *Sysflow* Hapus Data Keranjang (Pelanggan)

Pada gambar *sysflow* dibawah ini merupakan gambaran alur sistem ketika pengguna ingin melakukan proses *checkout* produk yang ada pada keranjang dan diasumsikan pemesanan dan pembayaran pasti diterima, dapat dilihat pada Gambar 3.10.

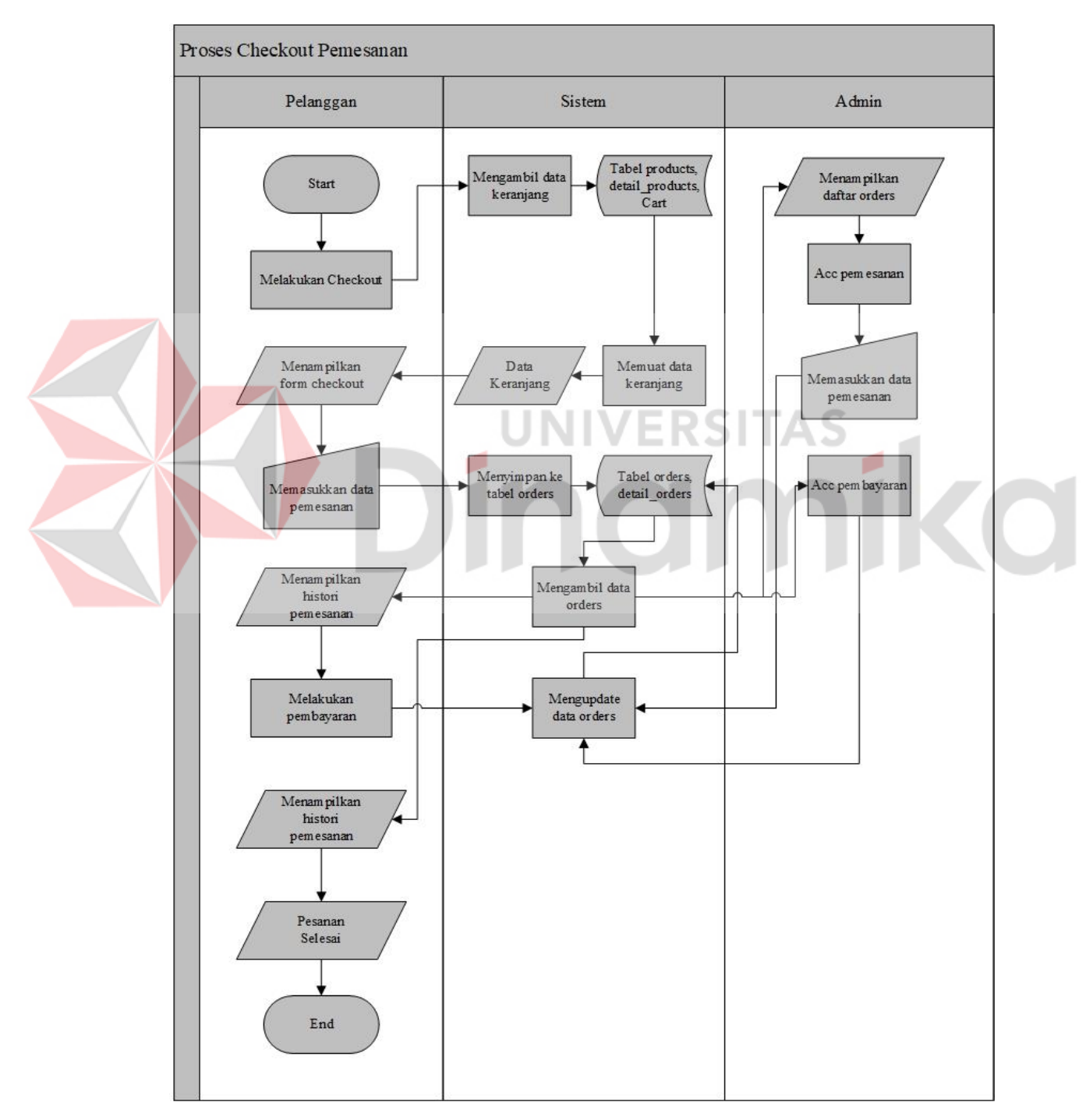

<span id="page-39-0"></span>Gambar 3.10 Gambar *Sysflow Checkout* Pemesanan

# **B.3 System Flow Pemesanan** *Custom*

Pada gambar *sysflow* dibawah ini merupakan gambaran alur sistem ketika pengguna ingin melakukan pemesanan *custom*, dapat dilihat pada Gambar 3.11.

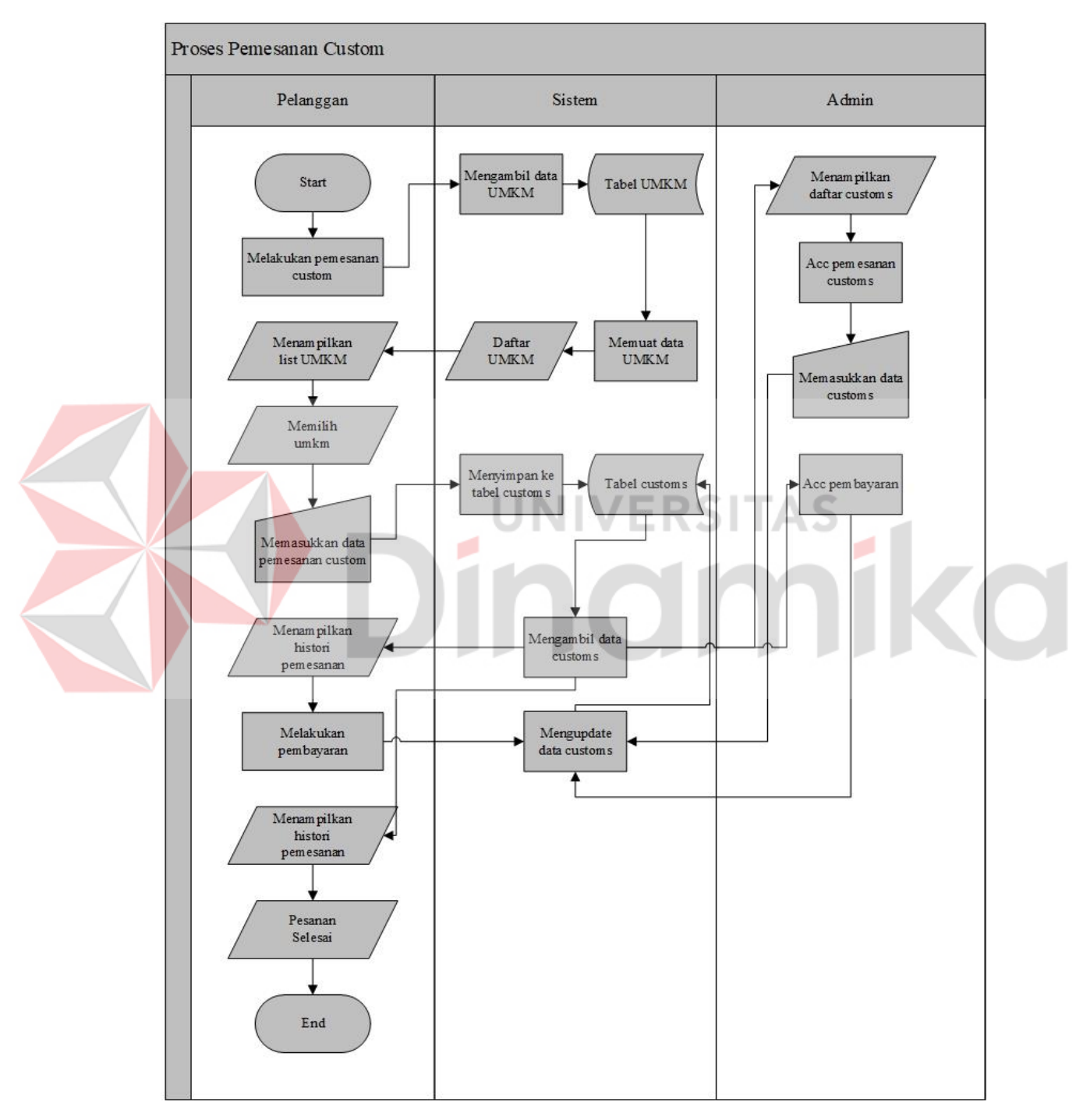

<span id="page-40-0"></span>Gambar 3.11 Gambar *Sysflow* Pemesanan *Custom*

#### **B.4 System Flow** *Tracking Progress Production*

Pada gambar *sysflow* dibawah ini merupakan gambaran alur sistem ketika pengguna ingin melakukan pelacakan terhadap status pemesanan yang telah dilakukan, dapat dilihat pada Gambar 3.12.

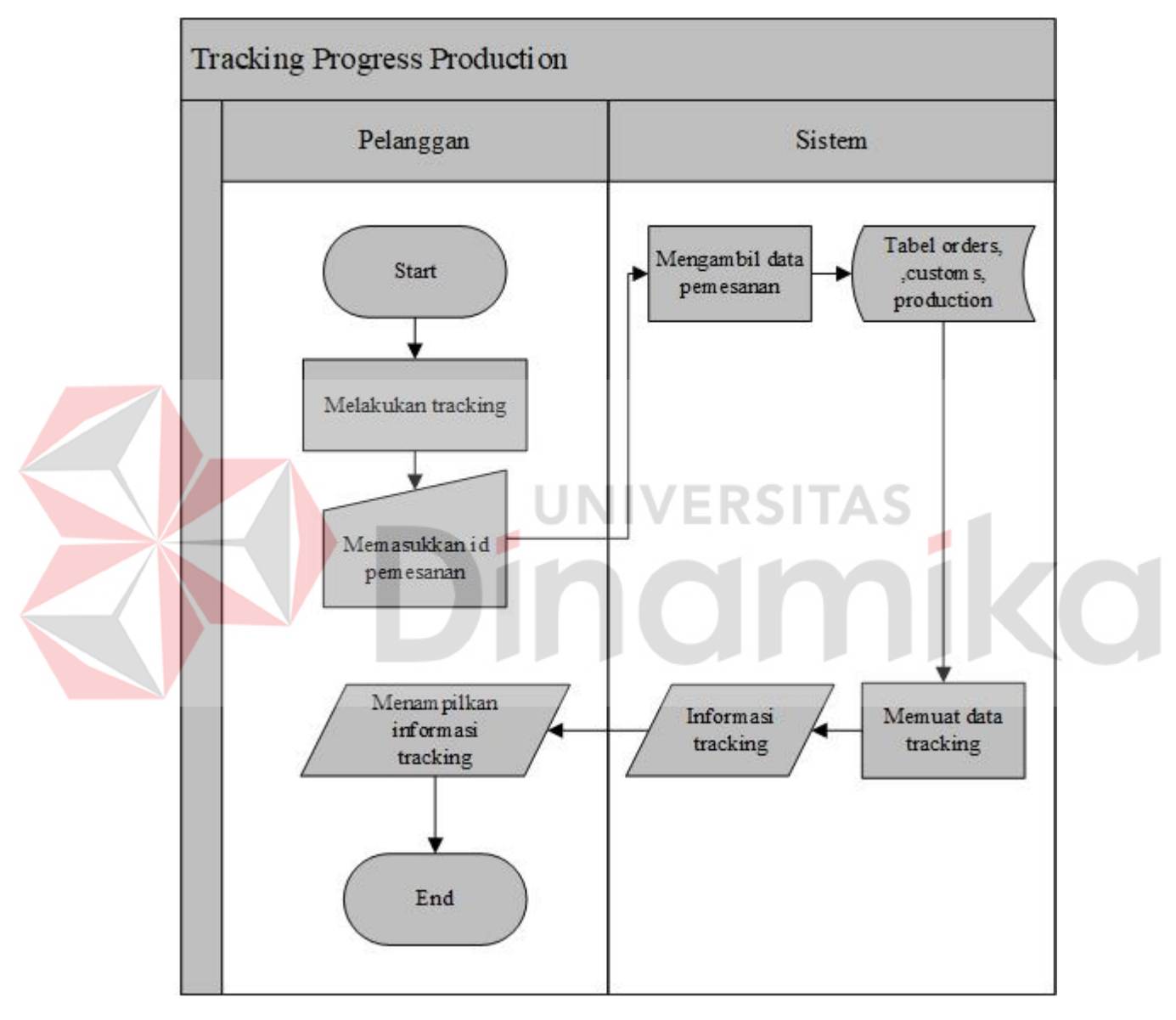

Gambar 3.12 Gambar *Sysflow Tracking Progress Production*

# <span id="page-41-0"></span>**B.5 System Flow Detail Produk (Pelanggan)**

Pada gambar *sysflow* dibawah ini merupakan gambaran alur sistem ketika pengguna ingin melihat detail rincian produk pada halaman "*shop*", dapat dilihat pada Gambar 3.13 dan Gambar 3.14.

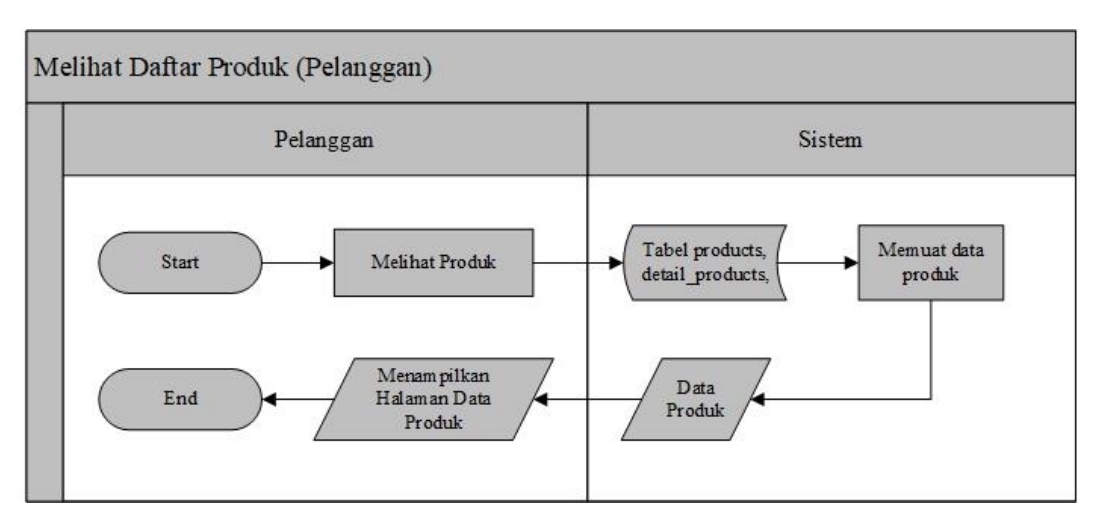

<span id="page-42-0"></span>Gambar 3.13 Gambar *Sysflow* Daftar Produk (Pelanggan)

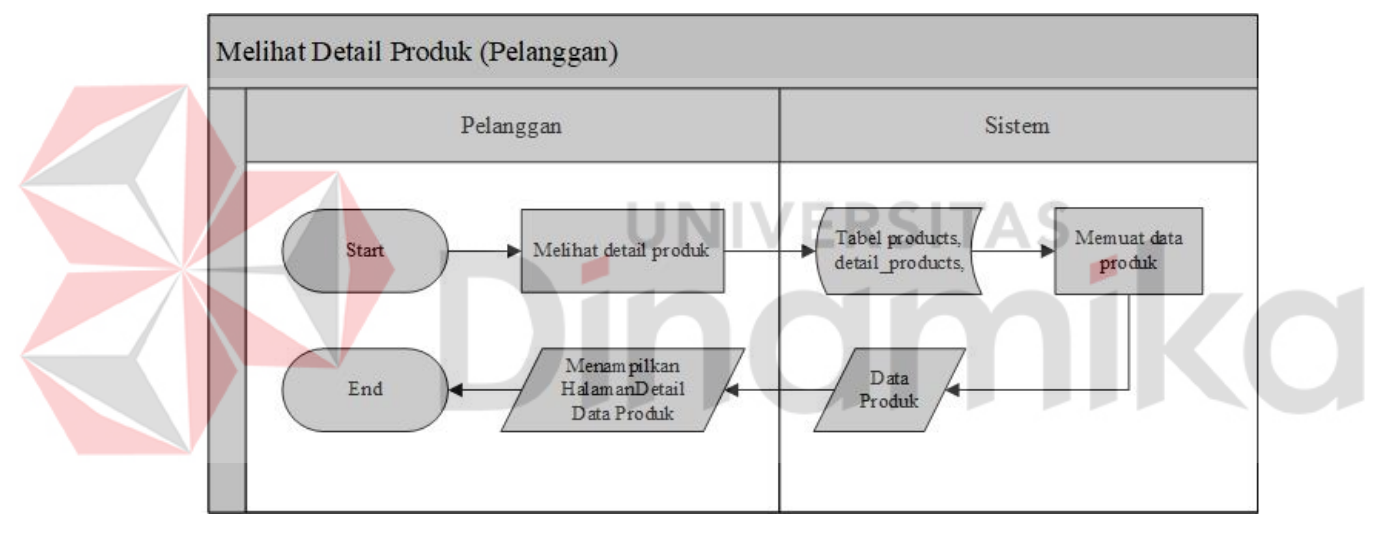

Gambar 3.14 Gambar *Sysflow* Detail Produk (Pelanggan)

# <span id="page-42-1"></span>**C. Diagram Berjenjang**

Diagram berjenjang dapat dilihat pada Lampiran 13.

#### **D. Data Flow Diagram**

*Data flow diagram* adalah diagram yang menggambarkan aliran data yang diproses mulai dari input hingga menjadi output pada suatu sistem, terbagi menjadi beberapa *level* yang memiliki fungsi dan peran masing-masing, untuk diagram konteks merupakan gambaran secara umum arus data atau penyimpanan data yang ada pada suatu sistem aplikasi yang dibuat untuk menggambarkan kebutuhan data dan arus informasi dengan pengguna aplikasi secara umum dan merupakan tahapan sebelum membuat *data flow diagram*, untuk diagram konteks dapat dilihat pada Gambar 3.15. untuk DFD *Level* 0 dapat dilihat pada Gambar 3.16, untuk DFD *Level 1* dan *Level 2* dapat dilihat pada Lampiran 12.

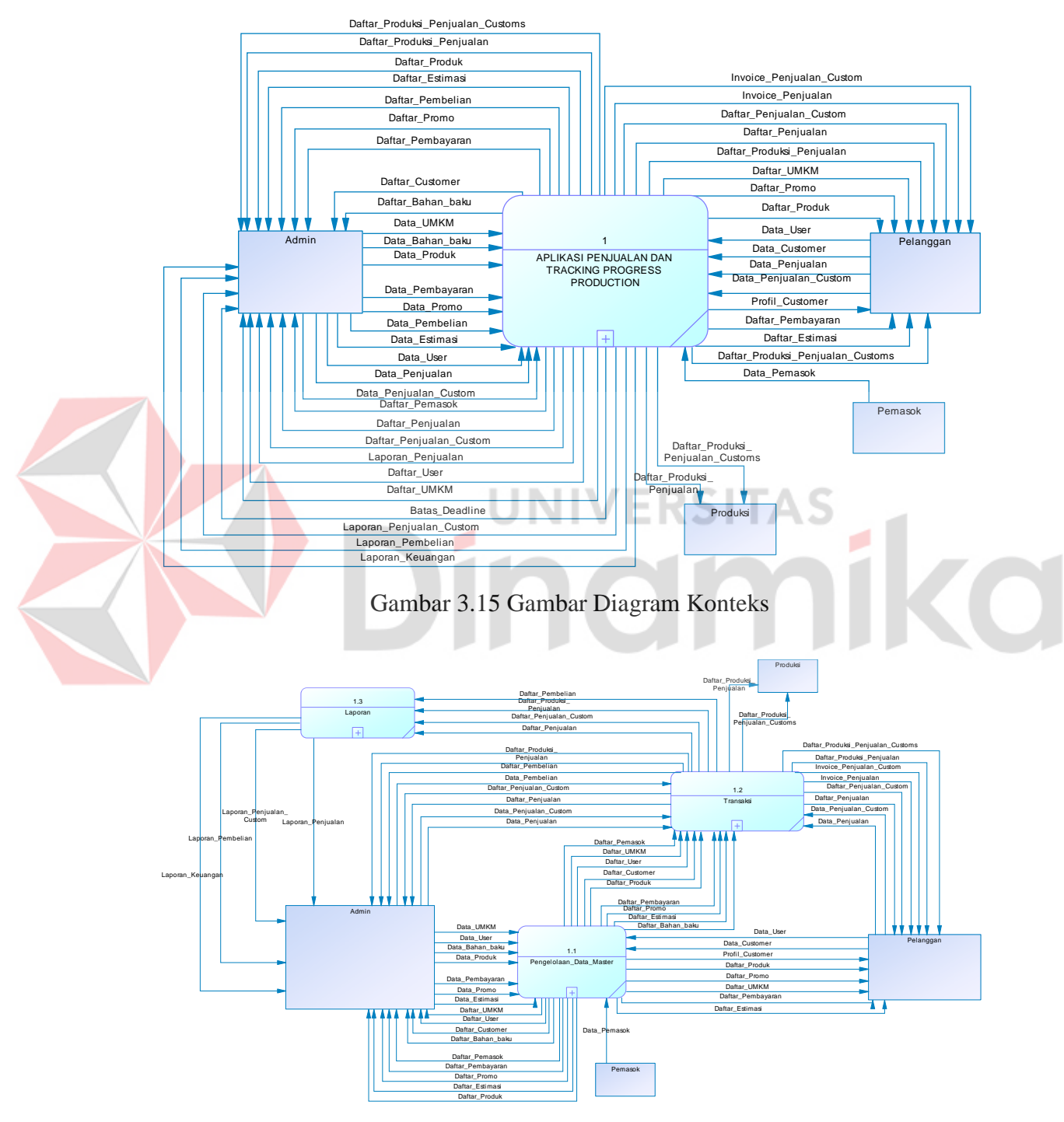

<span id="page-43-1"></span><span id="page-43-0"></span>Gambar 3.16 Gambar DFD *Level* 0

#### **E. Conceptual Data Model (CDM)**

Pada CDM ini terdapat beberapa entitas dan juga relasi yang berhubungan satu sama lain, dapat dilihat pada Gambar 3.17.

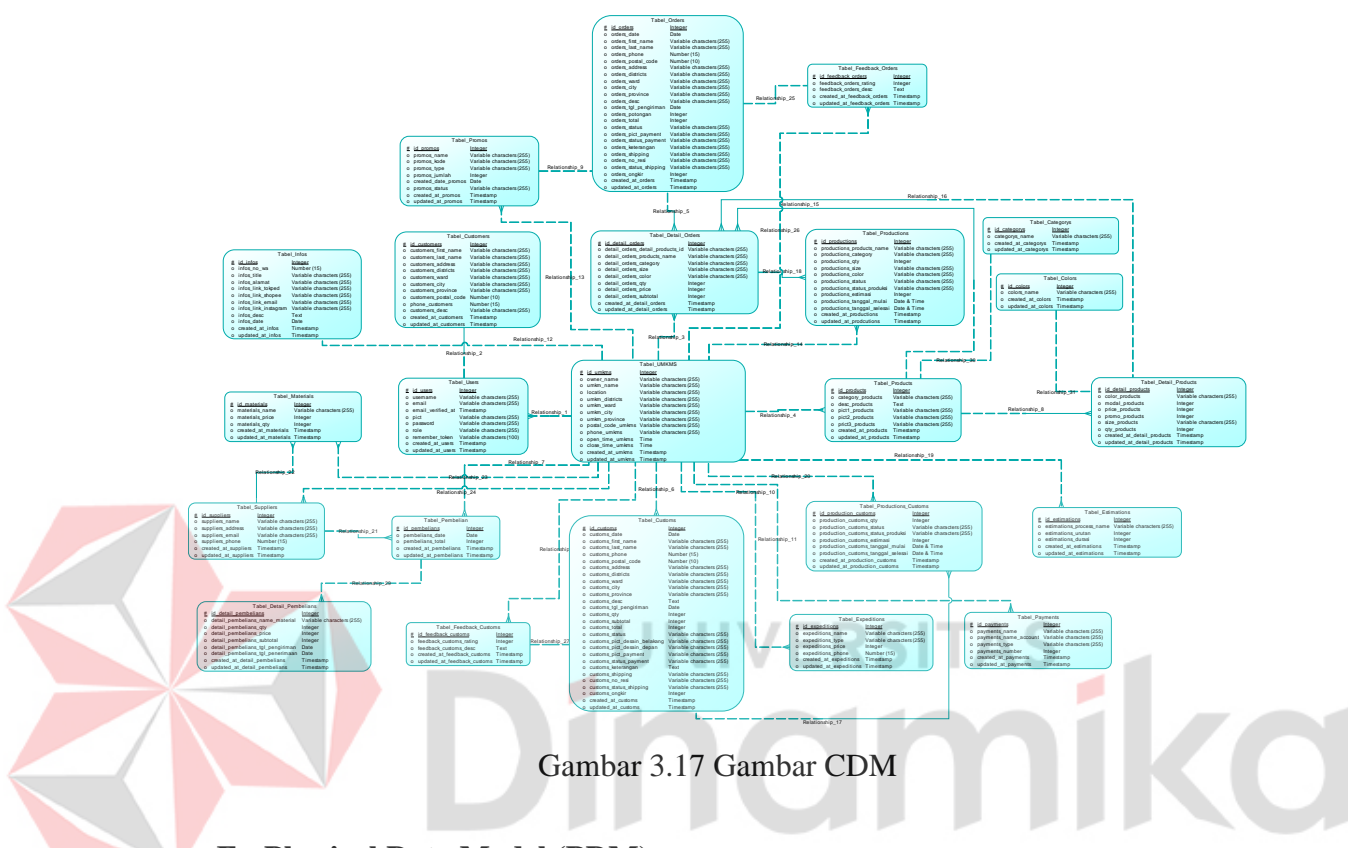

#### <span id="page-44-0"></span>**F. Physical Data Model (PDM)**

PDM merupakan lanjutan dari CDM yang akan diterapkan pada aplikasi, dapat dilihat pada Lampiran 14 Gambar L4.1.

# **G. Struktur Tabel**

Pada aplikasi yang dibangun memiliki beberapa struktur tabel yang akan digunakan mulai dari tabel *user*, tabel *customer*, tabel UMKM, tabel pemasok, tabel bahan baku, tabel produk, tabel jasa ekspedisi, tabel pembayaran, tabel promo, tabel transaksi penjualan, tabel transaksi pembelian, tabel transaksi penjualan *custom*, tabel produksi, tabel produksi *custom*, dan tabel estimasi. Untuk rincian dan struktur tabel dapat dilihat pada Lampiran 6.

#### **H. Desain Antarmuka Aplikasi**

Untuk desain antarmuka aplikasi (*prototype*) dapat dilihat pada Lampiran 7.

#### <span id="page-45-0"></span>**3.4** *Construction*

Pada tahapan ini dilakukan proses pembuatan atau pengkodingan aplikasi sesuai dengan hasil rancangan yang telah dilakukan. Proses pembuatan aplikasi diimplementasikan kedalam bentuk bahasa pemrograman php dengan menggunakan *framework* laravel 8.0.

# <span id="page-45-1"></span>**3.4.1 Code**

#### **A. Penerapan Tracking Progress dan Metode EDD**

Penerapan fitur *tracking* pada aplikasi nanti dapat dilihat pada gambar. dimana pengguna pelanggan dapat memasukkan nomor transaksi yang ada pada histori atau pada *invoice* sebagai inputannya dan setelah itu pengguna dapat menekan tombol "*track order*" maka akan muncul tampilan seperti gambar. yang menunjukan status progress produksi sesuai dengan nomor transaksi yang telah diinputkan. Pada Gambar L8.40 dan Gambar L8.48. merupakan penerapan metode *Early Due Date (EDD)* dimana menjadikan transaksi yang sudah melakukan pelunasan pembayaran dan dengan batas pengerjaan paling dekat maka transaksi tersebut berada pada urutan pertama diikuti dengan batas waktu pengerjaan yang lebih lama dalam proses pengerjaan produksinya.

#### **B. Pembuatan Aplikasi**

Pada tahapan aplikasi proses pembuatan dan penulisan kode aplikasi akan menggunakan bahasa pemrograman php dengan *framework* laravel 8.0 sebagai *backend* dan HTML, CSS, JS sebagai *frontend* aplikasi, dikombinasikan dengan penyimpanan *database* lokal MySQL.

## <span id="page-45-2"></span>**3.4.2 Test**

## *A. Testing*

Pada tahapan ini dilakukan proses pembuatan atau pengkodingan aplikasi sesuai dengan hasil rancangan yang telah dilakukan, dengan menggunakan *Visual* 

*Code (Text Editor)*, PHP (Bahasa Pemograman), XAMPP (Alat Server Lokal), MySQL *(Database)*, Laravel *(Framework)*, dan juga *browser* sebagai media untuk menjalankan aplikasi yang dibuat. Kemudian dilakukan proses pengujian terhadap fungsi dan fitur yang ada pada aplikasi dengan menggunakan metode *blackbox*  sebagai metode pengujian fungsi dan UAT (*User Acceptance Testing*) sebagai pengukur apakah aplikasi sudah sesuai dengan kebutuhan pengguna.

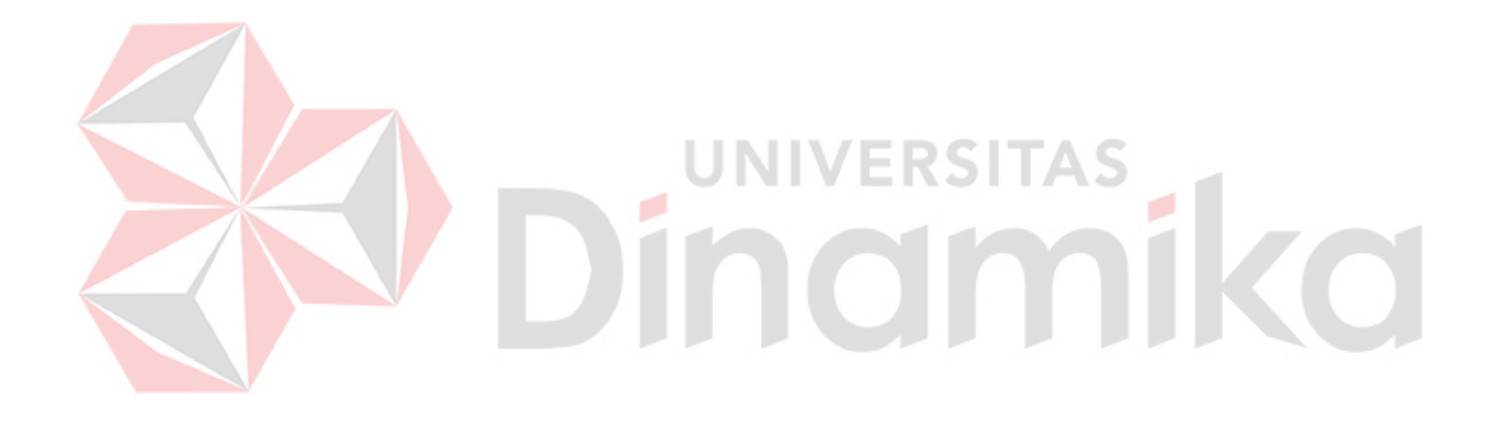

# **BAB IV IMPLEMENTASI DAN EVALUASI**

#### <span id="page-47-1"></span><span id="page-47-0"></span>**4.1** *Deployment*

Pada tahapan ini dilakukan proses pembuatan atau pengkodingan aplikasi sesuai dengan hasil rancangan yang telah dilakukan. Hasil dari implementasi tersebut akan dilakukan pengujian program dengan menggunakan metode *Blackbox* sebagai metode pengujiannya dan UAT (*User Acceptance Testing*) sebagai metode kepuasan pengguna aplikasi nantinya.

#### <span id="page-47-2"></span>**4.1.1 Implementasi Aplikasi**

Terdapat beberapa fitur dari aplikasi yang dibuat beberapa fitur utamanya yaitu Menu *tracking*, informasi detail produk, informasi UMKM, pemesanan *custom*, dan pemesanan produk. UNIVERSITAS

#### **A. Menu** *Tracking*

Pada halaman *tracking* yang dapat dilihat pada gambar. pengguna dapat memasukkan nomor transaksi yang ada pada menu histori transaksi kemudian memasukkannya sebagai inputan data dan setelah itu pengguna dapat menekan tombol "*track order*" seperti Gambar L8.18, maka akan muncul tampilan seperti Gambar L8.23 dan Gambar L8.24 yang menunjukan status progress produksi sesuai dengan nomor transaksi yang telah diinputkan.

#### **B. Menu Informasi Detail Produk**

Pada halaman menu informasi detail produk yang dapat dilihat pada gambar. pengguna dapat melihat informasi mengenai produk yang ada pada halaman "*shop category*" Gambar L8.12 dimana ketika pengguna menekan salah satu produk, maka pengguna akan dibawa pada tampilan informasi detail produk pada Gambar L8.13 dan pengguna juga dapat langsung menambahkan produk tersebut ke keranjang ketika pengguna telah melakukan proses *login* pada aplikasi.

#### **C. Menu Informasi UMKM**

Pada halaman informasi UMKM yang dapat dilihat pada Gambar L8.7 dan Gambar L8.10 pengguna dapat melihat rincian informasi UMKM yang telah dipilih, terdapat beberapa informasi yang dapat dilihat yaitu informasi alamat UMKM, detail produk yang ditawarkan, kontak UMKM, *social media* UMKM, dan juga *url*/*link* halaman *marketplace* seperti tokopedia dan juga shopee.

#### **D. Menu Pemesanan** *Custom*

Pada halaman pemesanan *custom* yang dapat dilihat pada Gambar L8.25 sampai dengan Gambar L8.31 sebelum itu pengguna harus melakukan proses *login* terlebih dahulu untuk dapat melanjutkan pemesanan kemudian pengguna harus memilih menu "*custom order*" , kemudian pengguna akan diarahkan pada Gambar L8.25, selanjutnya pengguna harus menginputkan data-data yang dibutuhkan, setelah itu pengguna dapat menekan tombol "*submit*", dan pesanan akan tersimpan pada *database*, dan transaksi dapat pada halaman histori seperti Gambar L8.16.

JNIVERSITAS

#### **E. Menu Pemesanan Produk**

Pada halaman pemesanan produk pengguna harus memasukkan setidaknya satu produk kedalam keranjang, apabila tidak ada produk di dalam keranjang maka tombol "*proceed to checkout*" maka proses *checkout* tidak dapat dilakukan, dan ketika ada produk di dalam keranjang maka tampilan akan seperti Gambar L8.15, selanjutnya pengguna dapat menekan tombol "*proceed to checkout*" dan pengguna akan diarahkan pada *form* pemesanan/*checkout* dimana pengguna harus menginputkan data-data yang dibutuhkan, setelah itu pengguna dapat menekan tombol "*submit order*" seperti Gambar L8.19, dan pesanan akan tersimpan pada *database*, dan pesanan dapat dilihat pada halaman histori seperti Gambar L8.17.

#### **F. Penerapan Metode EDD dan Nilai Tracking**

Pada penerapan metode EDD pada aplikasi akan dijelaskan dalam bentuk data pemesanan seperti dibawah ini (misal pada transaksi pemesanan produk):

1. Terdapat transaksi masuk pada pemesanan produk:

Transaksi pemesanan produk masuk hari Senin pukul 18.00 (waktu lokal)

Tenggang waktu (EDD) =  $18.00 + 48$  Jam (2 hari) = Rabu pukul 18.00 (waktu lokal) Tenggang waktu pengerjaan tidak dapat diubah secara dinamis karena telah ditetapkan sebesar 48 Jam (2 Hari) dimana menjadikan rumus seperti:

Tenggang waktu (EDD) = (waktu pesanan masuk + 48 jam). Begitu juga pada transaksi pemesanan *custom* berlaku rumus kesamaan dalam menentukan tenggang waktu (EDD).

- 2. Untuk menentukan nilai waktu progress produksi terdapat syarat yang harus terpenuhi:
- a. Pesanan telah diterima pembayaran
- b. Pesanan untuk pembelian produk, jumlah produk yang dibeli harus kurang dari atau sama dengan stok yang tersedia.
- c. Pesanan *custom* yang telah diterima desain dan pembayarannya

Nilai persen progress produksi didapatkan dari selisih waktu mulai, estimasi selesai, dan waktu sekarang. Contoh:

UNIVERSITAS

Rumus:

Durasi (menit) = (Estimasi selesai – Waktu mulai) \* 60; Selisih (menit) = (Estimasi selesai – Waktu sekarang)  $*$  60; Persentase =  $($ (Durasi – Selisih)/Durasi)\*100 %; Data:

Waktu mulai = 24 Agustus 2022, Pukul 14.00 (waktu lokal) Estimasi selesai = 24 Agustus 2022, Pukul 16.00 (waktu lokal) Waktu sekarang = 24 Agustus 2022, Pukul 15.00 (waktu lokal) Durasi (menit) =  $(16.00 - 14.00) * 60 = 2*60 = 120$  menit Selisih (menit) =  $(16.00 - 15.00) * 60 = 1*60 = 60$  menit Persentase =  $((120 - 60)/120) * 100\% = 50\%$  (Per Proses) Estimasi Proses  $1 = 2$  Jam (100%) Estimasi Proses  $2 = 5$  Jam  $(0\%)$ Estimasi Proses  $3 = 4$  Jam  $(0\%)$ Persentase Keseluruhan = (Total Progress Estimasi Proses/Total Estimasi Proses)\*100% Persentase Keseluruhan =  $(2/11)*100\% = 18,1\%$ 

# **4.1.2 Hasil Pengujian** *Black box*

Pengujian aplikasi dilakukan dengan menggunakan pengujian *blackbox* yang digunakan untuk mengecek dan memastikan setiap fungsi yang ada pada aplikasi sesuai dengan hasil yang diharapkan dan menghindari kesalahan atau bug yang disengaja pada aplikasi. Dapat dilihat pada Tabel 4.1 merupakan tabel pengujian dan hasil pengujian fungsi utama pada aplikasi dengan menggunakan metode *blackbox*. Catatan: untuk *admin* diperlukan *user login* dengan peran sebagai super, *admin*, dan produksi untuk mengakses halaman tersebut.

<span id="page-50-1"></span><span id="page-50-0"></span>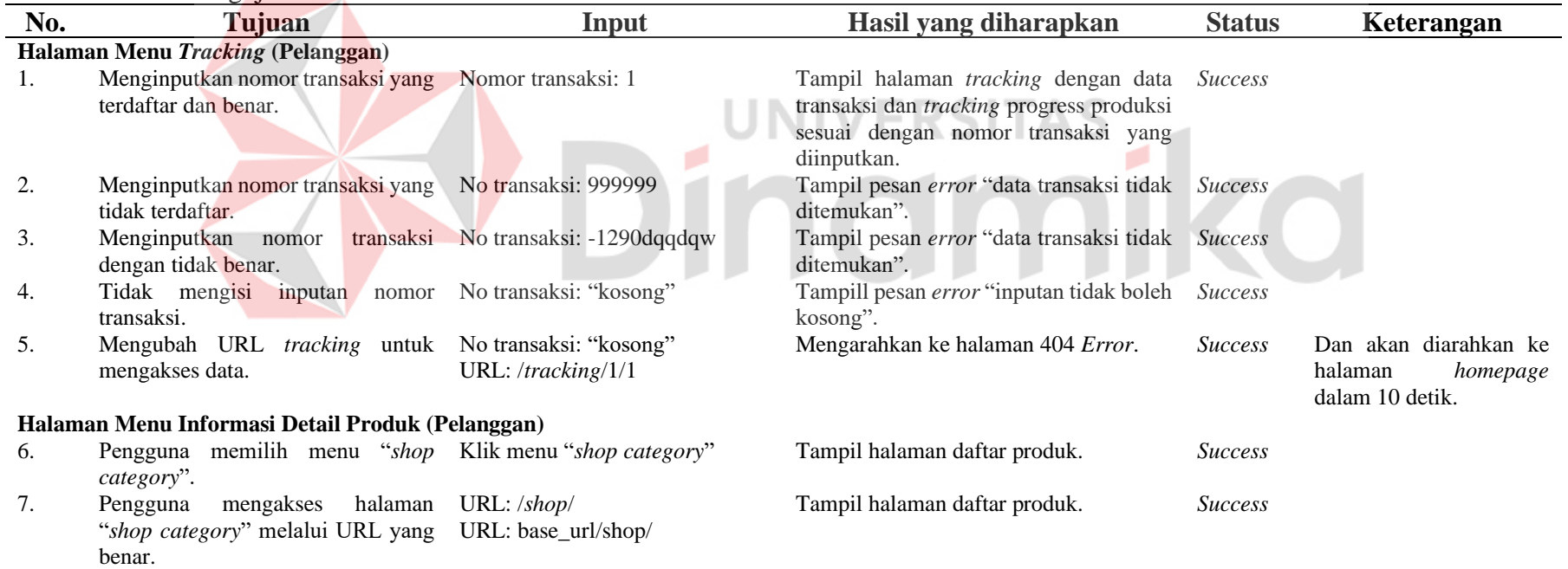

Tabel 4.1 Tabel Pengujian *Black Box*

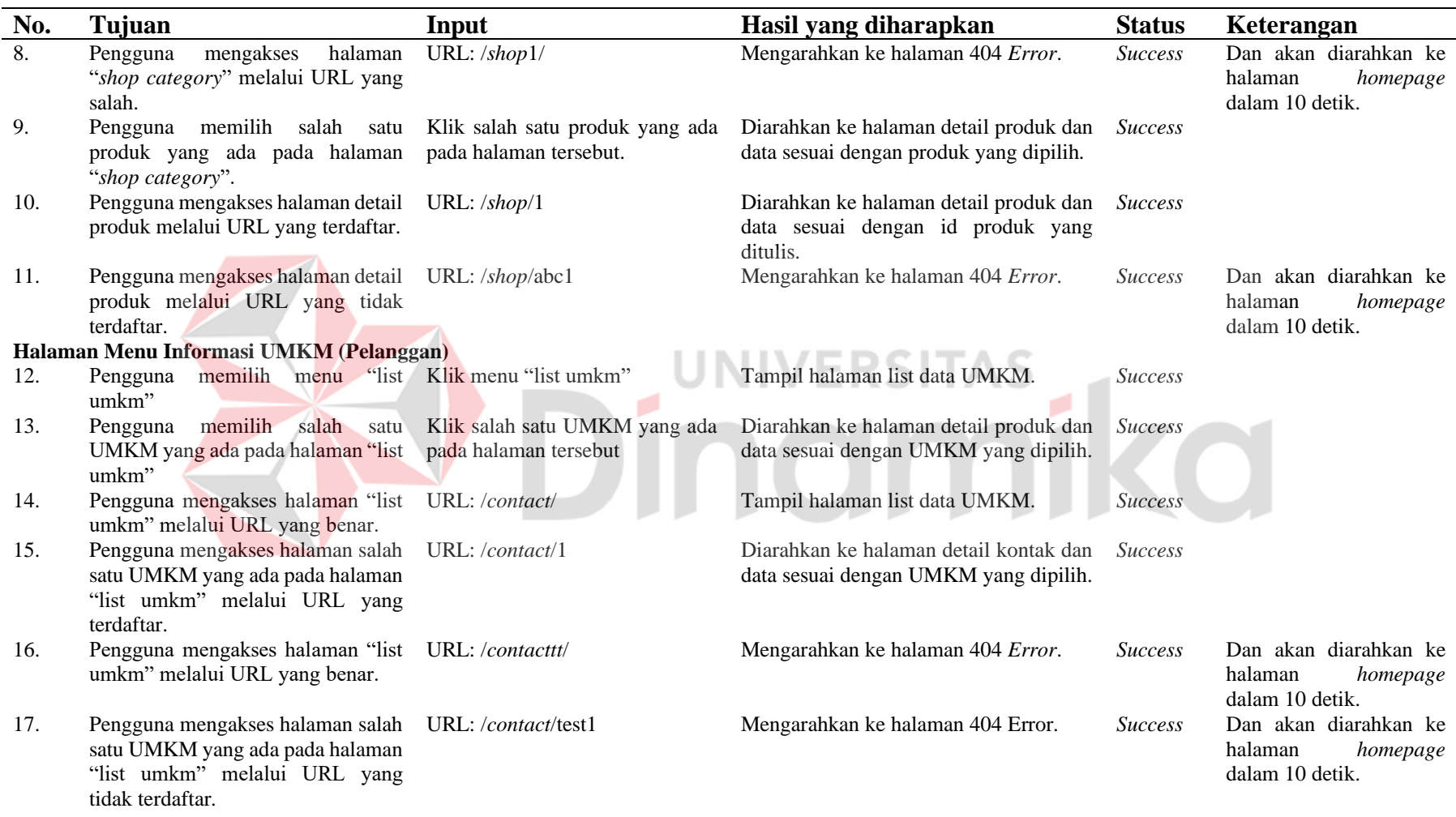

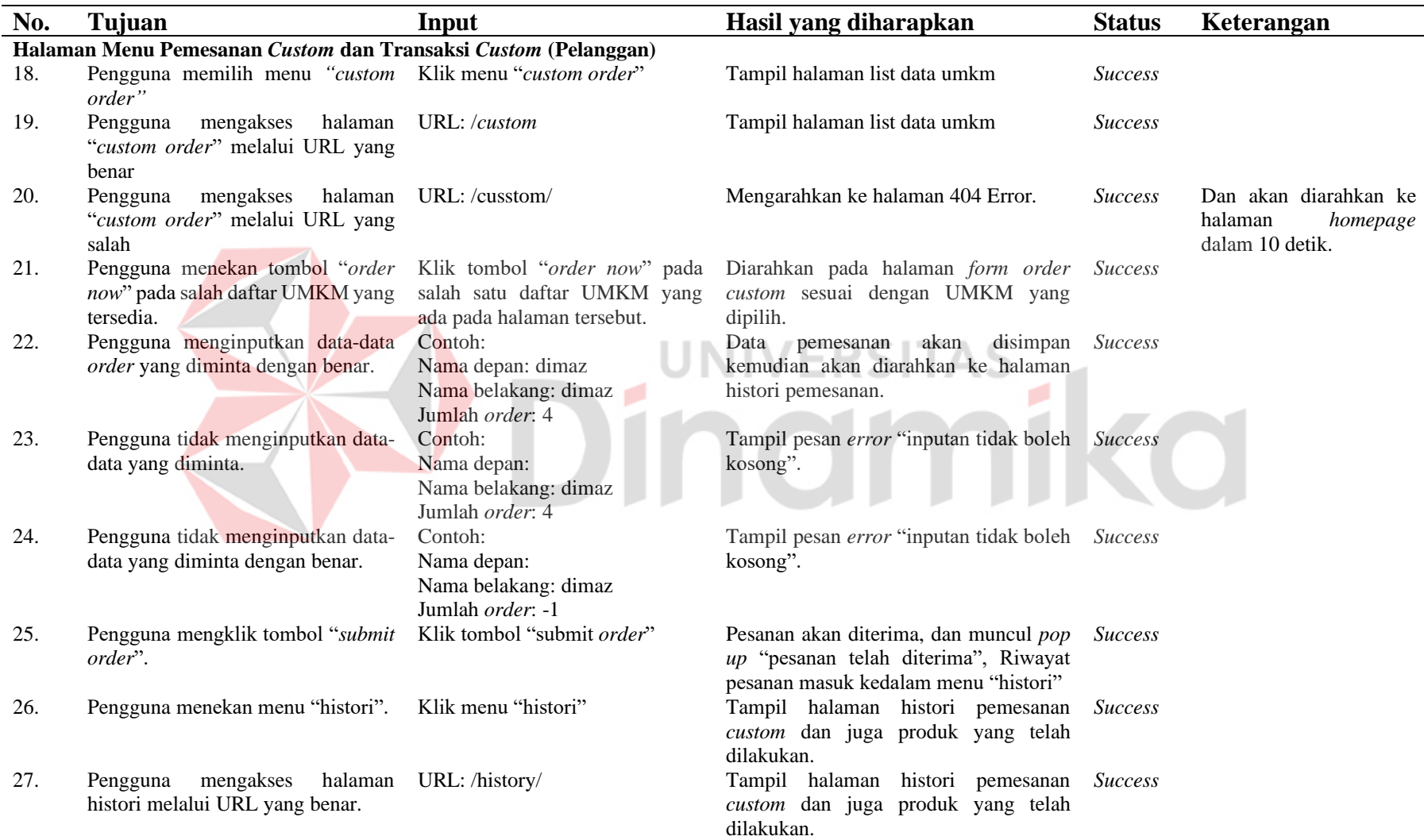

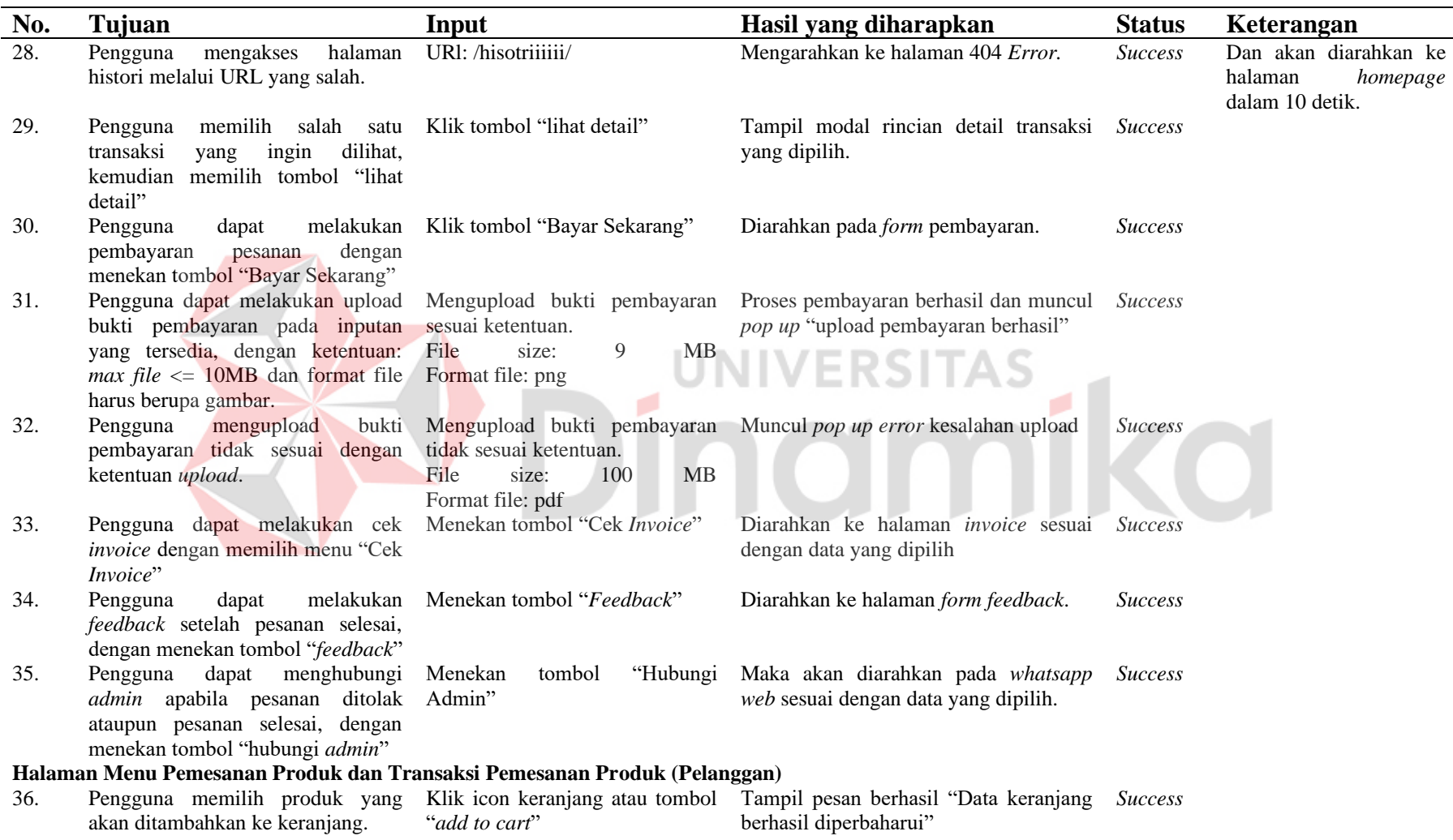

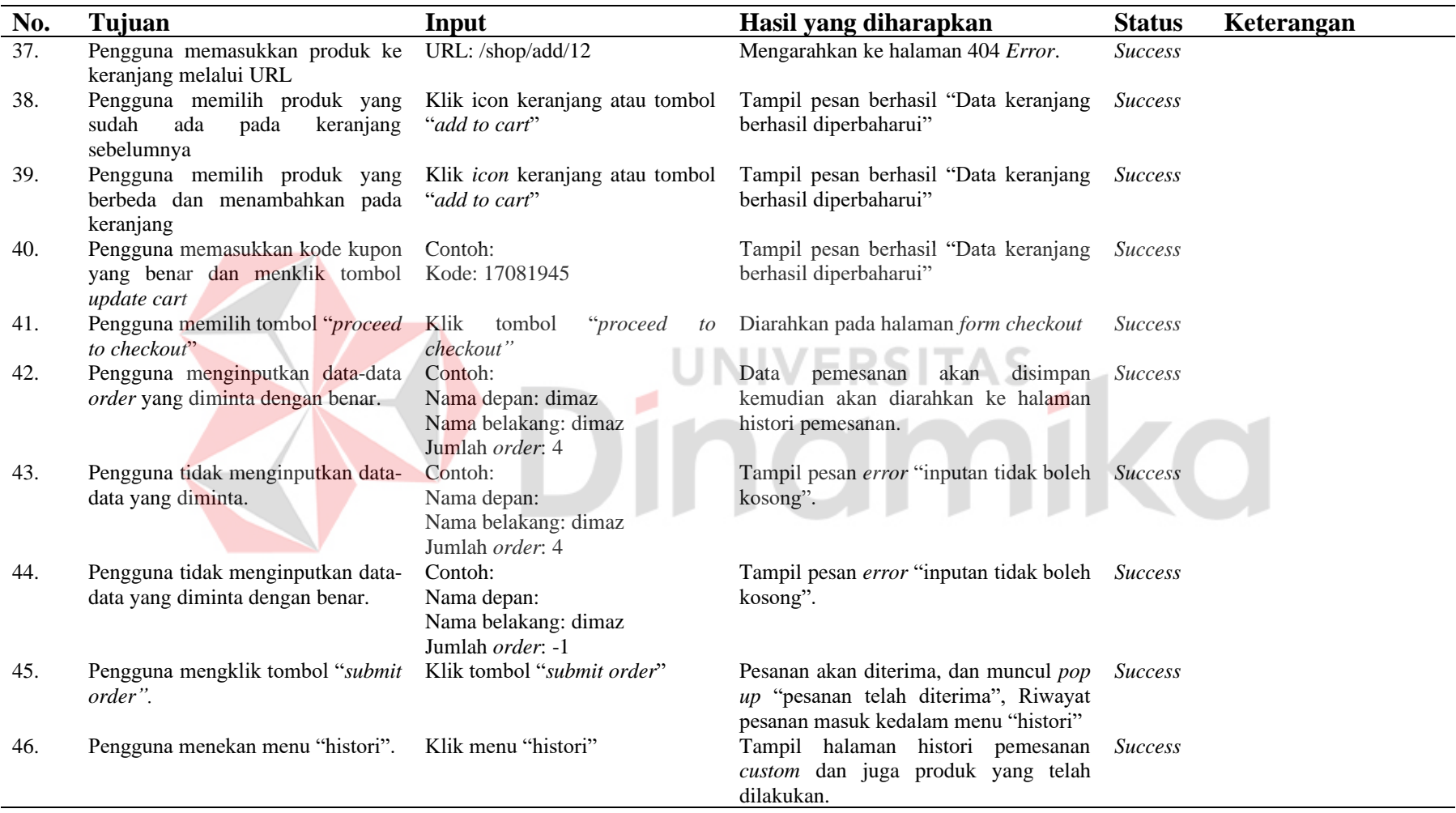

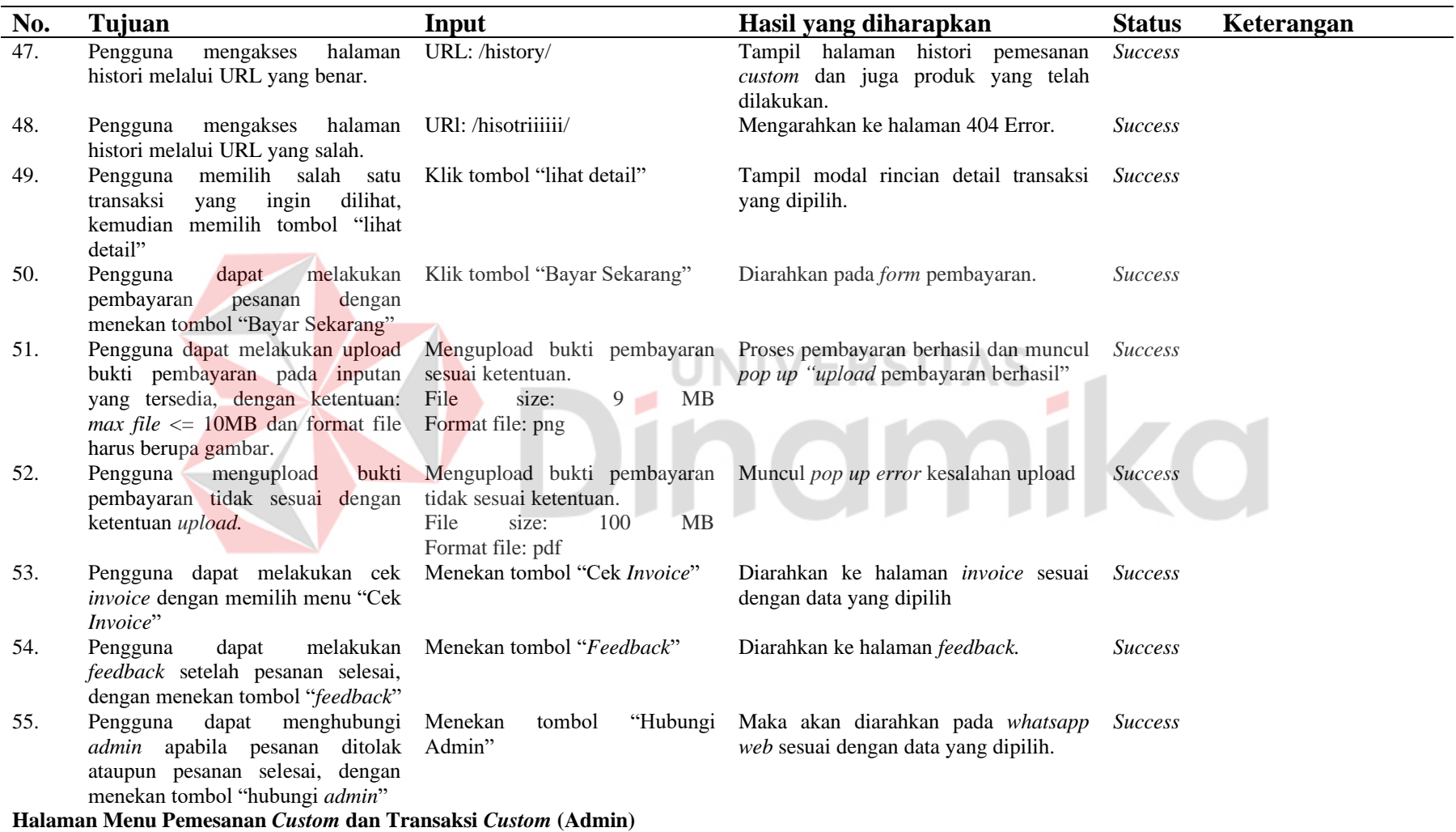

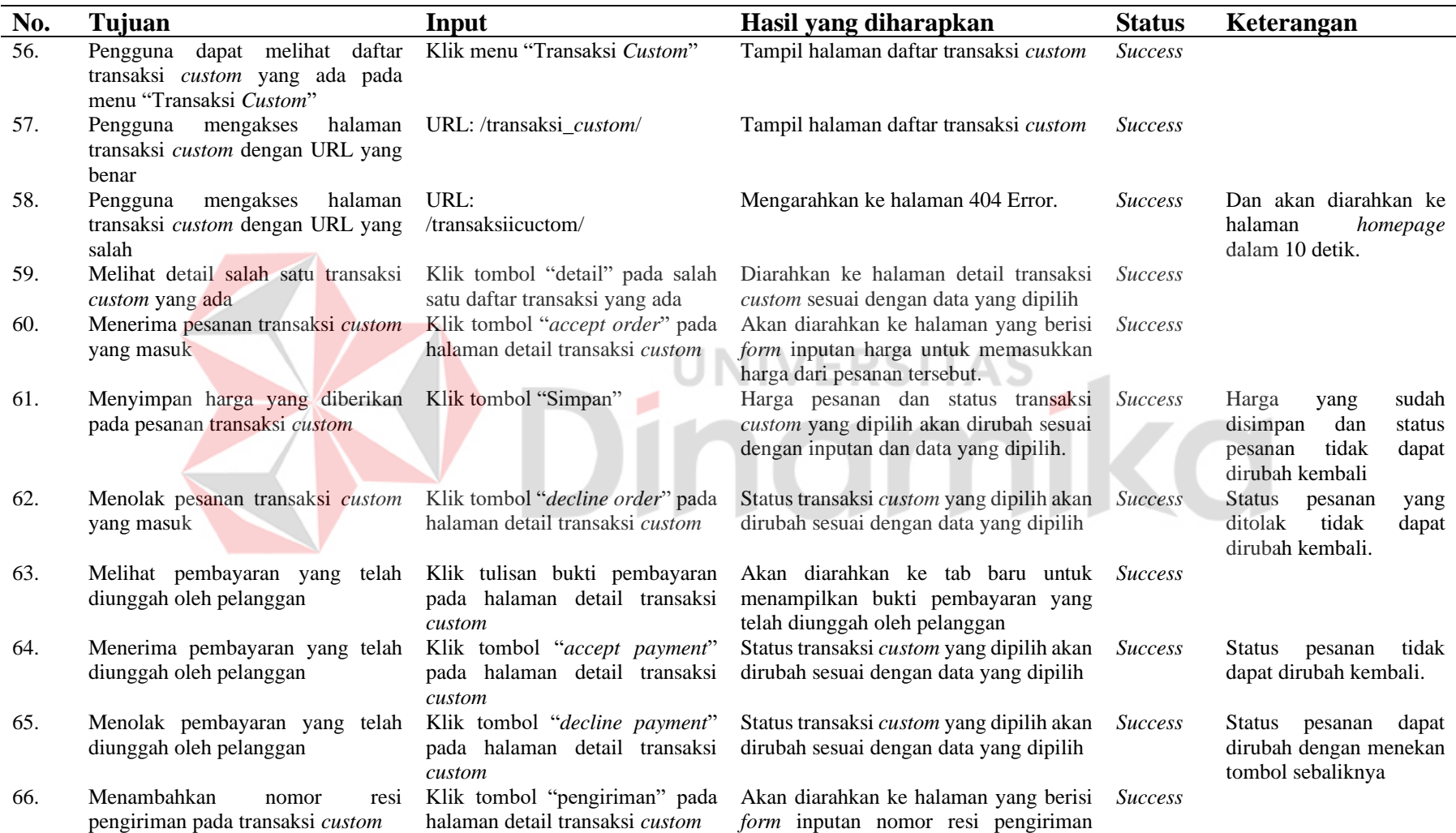

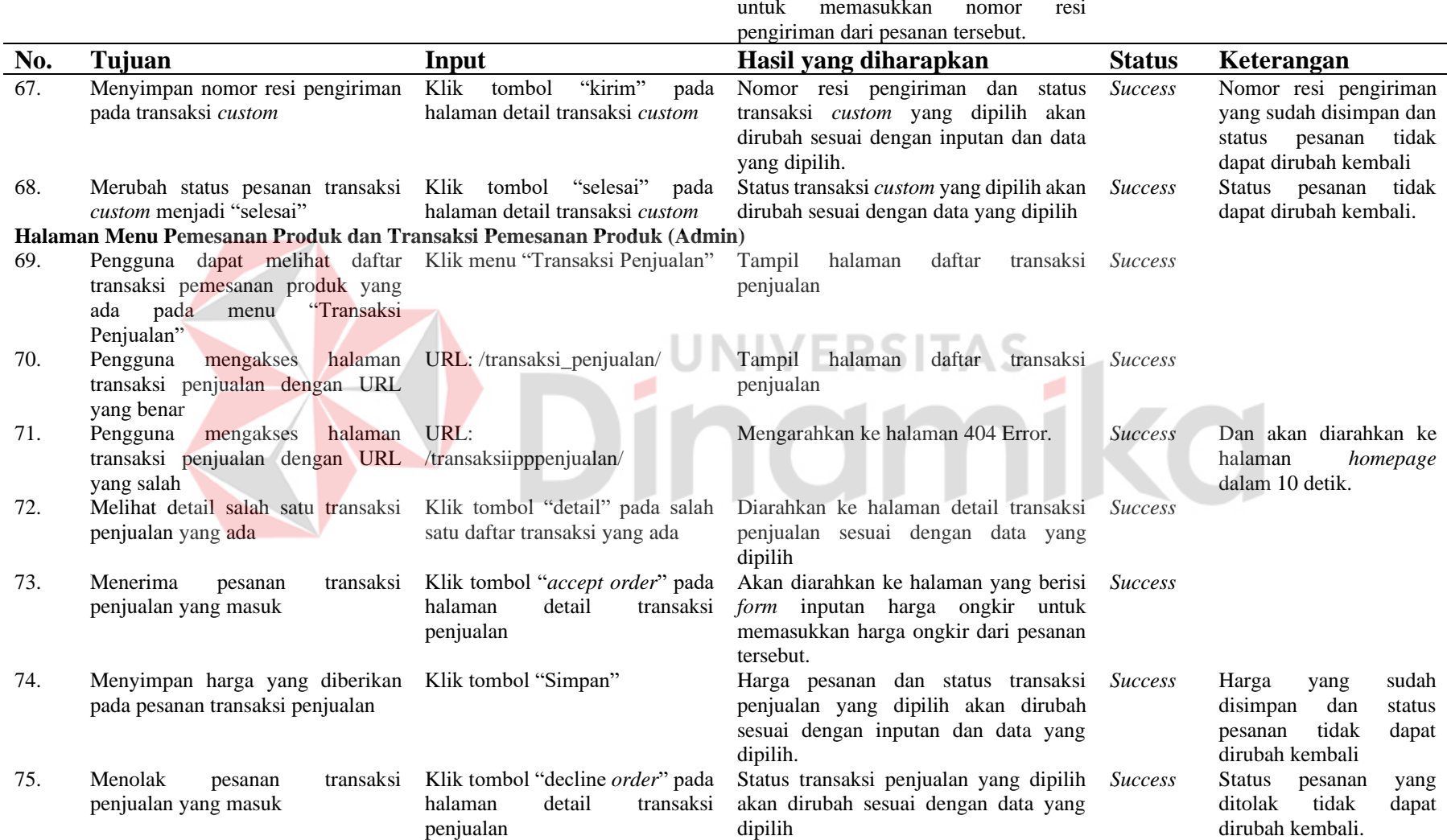

untuk memasukkan nomor resi

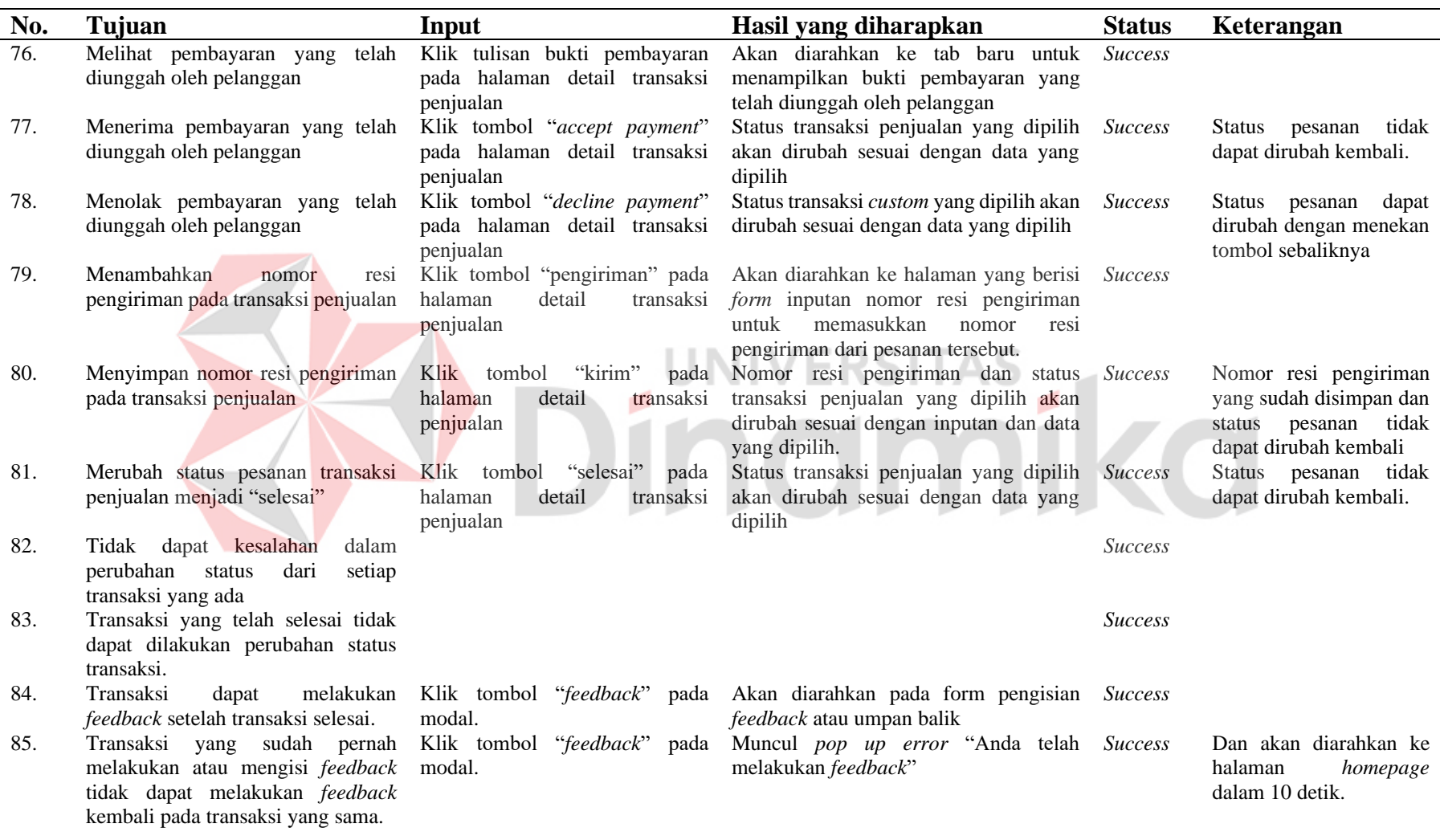

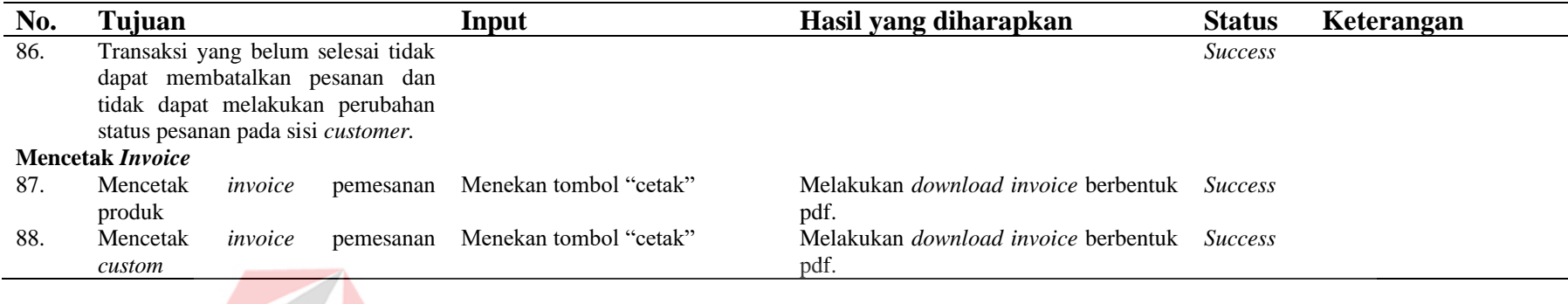

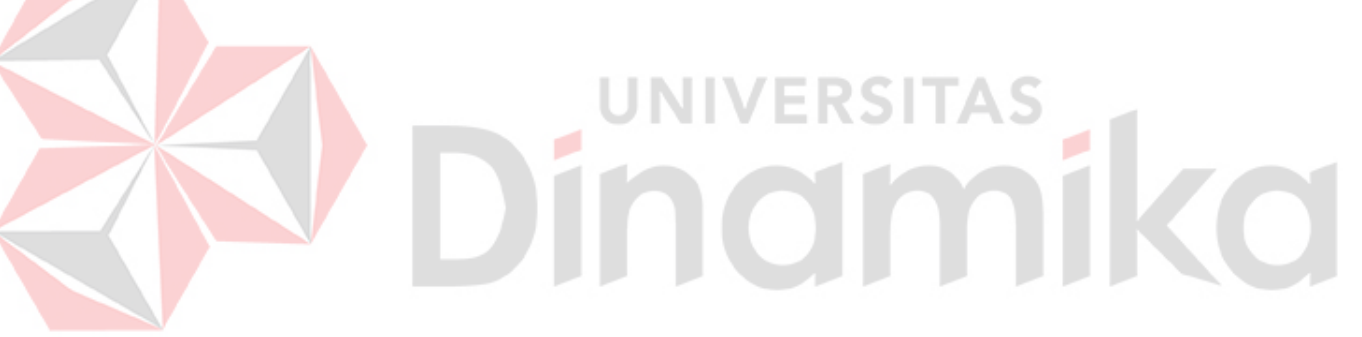

#### <span id="page-60-0"></span>**4.1.3 Hasil Pengujian UAT (***User Acceptance Testing***)**

Pengujian dengan menggunakan UAT ini ditujukan kepada salah satu pemilik UMKM sablon DTF, dimana pemilik ini diminta untuk menjalankan atau memakai aplikasi ini sebagai *user* "*admin*", *user* "produksi", dan juga sebagai *user* "pelanggan/*customer*" pengujian hanya dilakukan menggunakan 3 jenis *user* saja yang berbeda dikarenakan *user* "super" akan dilakukan pengecekan dengan menggunakan metode *blackbox testing* dapat dilihat pada Tabel 4.1 dan Lampiran 9. setelah menjalankan aplikasi *user* diminta untuk mengisi kuisioner dapat dilihat pada Lampiran 10, berikut merupakan hasil dari UAT dapat dilihat pada Tabel 4.2.

<span id="page-60-1"></span>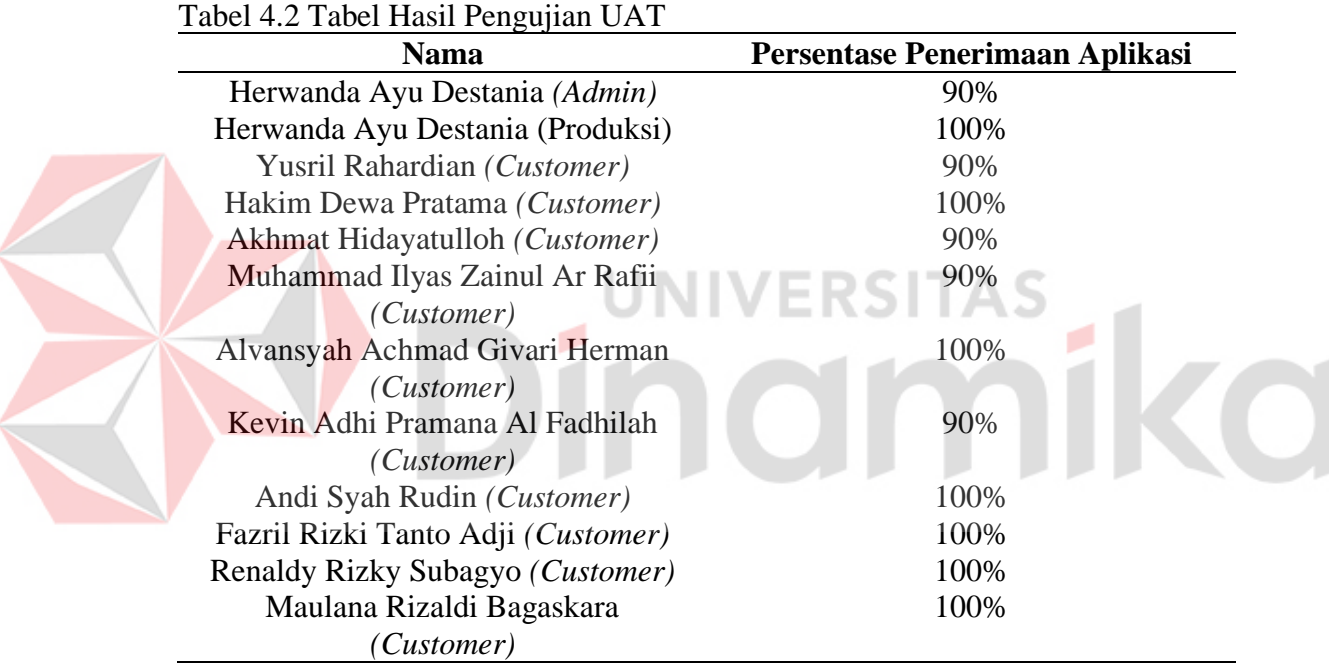

Terdapat catatan perihal test yang telah dilakukan sebagai berikut:

- 1. Pada tampilan *dashboard* terdapat beberapa tampilan yang tidak diperlukan.
- 2. Pada tampilan *frontend customer* terdapat beberapa tampilan yang tidak sesuai dan kurang menggambarkan informasi.
- 3. Pada tampilan *backend admin* terdapat beberapa tampilan yang tidak sesuai dan kurang menggambarkan informasi.
- 4. Tidak ditemukan *bug* yang berarti, hanya terdapat beberapa validasi *form*  inputan yang tidak sesuai.
- 5. Penggambaran struktur data *master* yang kurang kompleks.

#### <span id="page-61-0"></span>**4.2 Pembahasan**

Berdasarkan penelitian yang telah dilakukan, aplikasi yang dirancang telah menyelesaikan permasalahan yang ada pada UMKM Elite, sebagai berikut:

- 1. Pelanggan yang akan melakukan pemesanan diharuskan untuk mendatangi toko UMKM tersebut yang berlokasi di Jl. Kelapa Sari No. 50 B, Kota Madiun ataupun dapat melakukan pemesanan secara online melalui *direct message instagram.* Aplikasi dapat digunakan sebagai media transaksi pemesanan penjualan (*carry*), baik pemesanan produk maupun pemesanan *custom.*
- 2. Informasi mengenai penyampaian status pengerjaan pesanan yang masih menggunakan media *whatsapp* sehingga membuat *owner* dan Bagian Pemasaran/Penjualan kesulitan dalam memberikan informasi status pengerjaan tersebut kepada pelanggan. Aplikasi dapat digunakan untuk melacak status progress produksi transaksi yang ada dengan memasukkan nomor *invoice* dengan benar dan aplikasi akan menampilkan estimasi pengerjaan serta besar persentase pengerjaan.
- 3. Belum adanya penomoran antrian transaksi apabila terjadi permintaan pemesanan yang tinggi membuat *owner* dan Bagian Pemasaran/Penjualan kesulitan dalam memanejemen urutan transaksi. Aplikasi dapat menampilkan urutan proses, selisih waktu proses, dan status transaksi yang masuk dengan menerapkan metode EDD dalam pengurutan tersebut.
- 4. Proses pembuatan laporan dan penyimpanan data yang belum terorganisir dengan baik serta belum menggunakan sistem komputasi memungkinkan terjadinya kesalahan serta keterlambatan dalam proses perolehan informasi. Aplikasi dapat memproses pengelolaan data dan pengambilan informasi, serta dapat melakukan eksport laporan (pdf) berdasarkan data transaksi dan keuangan yang masuk.

# **BAB V PENUTUP**

# <span id="page-62-1"></span><span id="page-62-0"></span>**5.1 Kesimpulan**

Berdasarkan hasil dari penelitian dan uji aplikasi yang telah dilakukan dapat ditarik kesimpulan, sebagai berikut:

- 1. Aplikasi dapat digunakan sebagai media transaksi pemesanan penjualan (*carry)*, baik pemesanan produk maupun pemesanan *custom* yang dapat membantu proses penjualan produk dan pemesanan secara *online.*
- 2. Aplikasi dapat digunakan untuk melacak status progress produksi transaksi yang ada dengan memasukkan nomor *invoice* dengan benar dan aplikasi akan menampilkan estimasi pengerjaan serta besar persentase pengerjaan, sehingga pelanggan dan Bagian Pemasaran tidak perlu menanyakan status pengerjaan pada Bagian Produksi atau bagian terkait.
- 3. Aplikasi dapat menampilkan urutan proses, selisih waktu proses, dan status transaksi yang masuk dengan menerapkan metode EDD dalam pengurutan tersebut.
- 4. Aplikasi menerapkan halaman "cek ongkir (ongkos kirim)" untuk mempermudah pengguna dalam menentukan atau mengetahui estimasi biaya ongkir.
- 5. Aplikasi dapat memproses pengelolaan data dan pengambilan informasi, serta dapat melakukan eksport laporan (pdf) berdasarkan data transaksi dan keuangan yang masuk.
- 6. Aplikasi dapat menyimpan data informasi dengan benar sesuai dengan inputan yang telah dimasukkan, sehingga mengurangi masalah kehilangan atau kesalahan dapat pencatatan informasi yang disebabkan oleh pengguna.

# <span id="page-62-2"></span>**5.2 Saran**

Berdasarkan dari hasil penelitian yang telah dilakukan, dapat disarankan beberapa hal yang dapat diterapkan atau digunakan untuk penelitian selanjutnya, sebagai berikut:

- 1. Aplikasi dapat melakukan penolakan pesanan secara otomatis disertai dengan keterangan penolakan apabila telah melewati masa waktu yang telah ditentukan.
- 2. Aplikasi dapat menambahkan beberapa *role* pengguna yang baru sehingga tidak terpacu hanya dalam *role* tersebut, misal: *role* Bagian Keuangan.
- 3. Aplikasi dapat melakukan validasi pembayaran secara *realtime* dimana harus menerapkan fitur *payment gateway*.
- 4. Aplikasi dapat menambahkan fitur *live tracking* pengiriman terhadap beberapa jasa pengiriman yang ada, misal: Gojek *Live Tracking*.
- 5. Aplikasi dapat dibuatkan atau dapat diterapkan dalam bentuk "*mobile app*", sehingga tidak menggantungkan tampilan dinamis dari halaman *website¸* yang dapat meningkatkan *customer experience*.
- 6. Aplikasi dapat ditambahkan fitur yang berkaitan tentang penjualan secara detail.

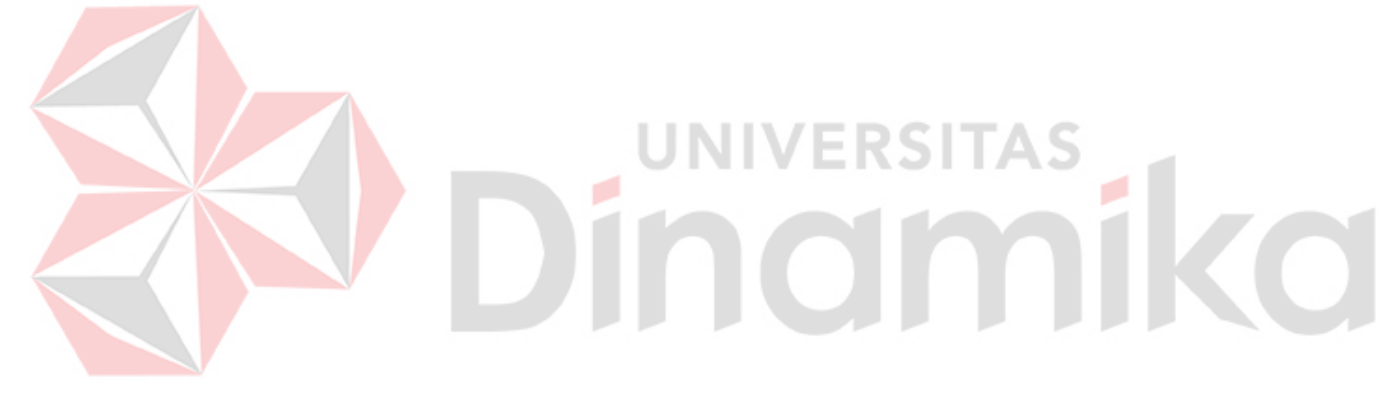

# **DAFTAR PUSTAKA**

- <span id="page-64-0"></span>Afni, N., Pakpahan, R., & Jumarah, A. R. (2019). RANCANG BANGUN SISTEM INFORMASI PENGGAJIAN DENGAN IMPLEMENTASI METODE WATERFALL. *JURNAL KHATULISTIWA INFORMATIKA*, 99-104.
- Arfianto, F. R., & Nugrahanti, F. (2018). RANCANG BANGUN APLIKASI PENJUALAN PERUMAHAN BERBASIS WEB PADA CV. GRAND PERMATA RESIDENCE MAGETAN. *Seminar Nasional Teknologi Informasi dan Komunikasi*, 174-179.
- Asmawati, E., Absari, D. T., Herlambang, A., & Haryono, Y. (2017). Analisis dan Perancangan Sistem Informasi Produksi Pada UMKM Kerupuk Sidoajo. *TEKNIKA, Volume 6, Nomor 1*, 1-6.
- Azis, N. (2018). PERANCANGAN APLIKASI ENKRIPSI DEKRIPSI MENGGUNAKAN METODE CAESAR CHIPPER DAN OPERASI XOR. *IKRAITH-INFORMATIKA*, 72-80.
- Firdaus, A., & Widaningsih, S. (2016). Analisa Dan Perancangan Sistem Monitoring Produksi Konveksi (Studi Kasus Di C.V Nors Wear Cianjur). *Media Jurnal Informatika Vol.8, No.2, Periode Oketober 2016*, 59-68.
- Firdaus, M. A., Witanti, W., & Hadiana, A. I. (2020). Pembangunan Sistem Informasi Monitoring dan Evaluasi Produksi Jersey di Rumah Idea Sublimation. *Seminar Nasional Teknologi Komputer & Sains (SAINTEKS)*, 108-112.
- Nawang, M., Kurniawati, L., & Duta, D. (2017). RANCANG BAGUN SISTEM INFORMASI PENGOLAHAN DATA PERSEDIAAN BARANG BERBASIS DESKTOP DENGAN MODEL WATERFALL. *Jurnal PILAR Nusa Mandiri Vol.13, No. 2*, 233-238.
- Soraya, A., & Wahyudi, A. D. (2021). RANCANG BANGUN APLIKASI PENJUALAN DIMSUM BERBASIS WEB (STUDI KASUS: KEDAI DIMSUM SORAYA). *Jurnal Teknologi dan Sistem Informasi*, 43-48.
- Subroto, W., & Herdi, T. (2019). SISTEM PENDUKUNG KEPUTUSAN DALAM MENENTUKAN PRIORITAS PENJADWALAN PRODUKSI MENGGUNAKAN METODE EDD (EARLIEST DUE DATE) DAN SPT

(SHORTEST PROCESSING TIME) PADA INDUSTRI FARMASI. *JURNAL SISTEM INFORMASI DAN E-BISNIS*, 39-48.

- Susilo, M., Kurniati, R., & Kasmawi. (2018). RANCANG BANGUN WEBSITE TOKO ONLINE MENGGUNAKAN METODE WATERFALL. *Jurnal Nasional Informatika dan Teknologi Jaringan*, 98-105.
- Trimarsiah, Y., & Arafat, M. (2017). ANALISIS DAN PERANCANGAN WEBSITE SEBAGAI SARAN INFORMASI PADA LEMBAGA BAHASA KEWIRAUSAHAAN DAN KOMPUTER AKMI BATURAJA. *Jurnal Ilmiah MATRIK*, 1-10.

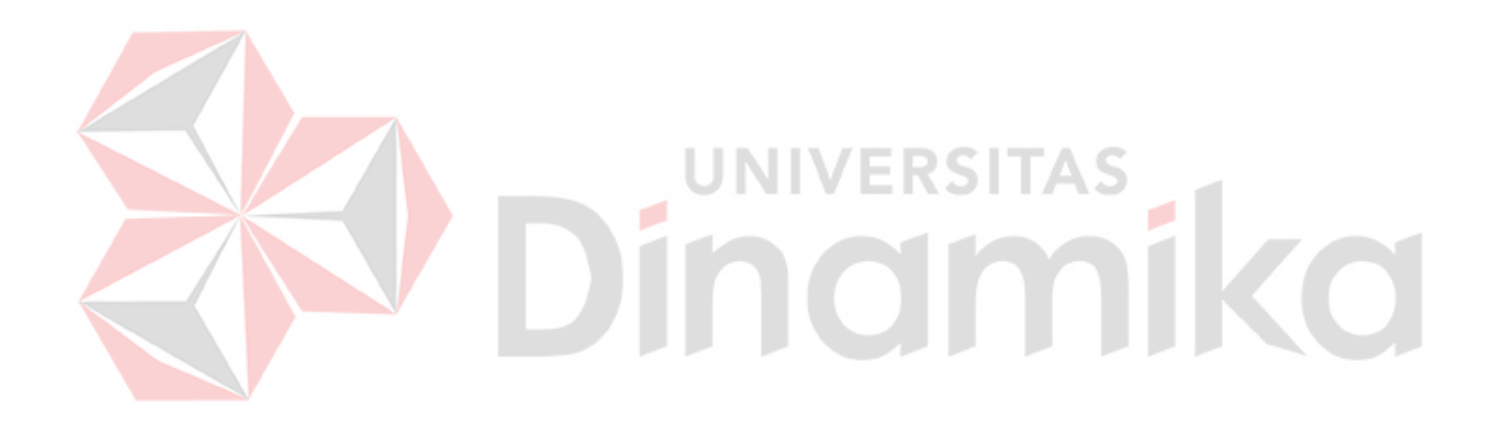